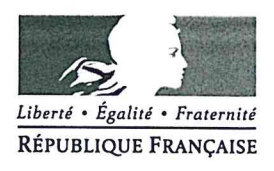

Avignon, le 22 octobre 2019

Le Directeur académique des services de l'éducation nationale de Vaucluse

à

Mesdames et Messieurs les Inspecteurs de l'Education nationale chargés de circonscription Mesdames et Messieurs les chefs d'établissements publics et privés sous contrat.

Objet : enquête ministérielle sur l'accueil et la scolarisation des élèves allophones nouvellement arrivés (EANA) - 1ère phase 2019-2020

- Réf. : -circulaire n°2012-141 du 2 octobre 2012 sur l'organisation de la scolarité des élèves allophones nouvellement arrivés (BO  $n°37$ du 11 octobre  $2012$ http://www.education.gouv.fr/pid285/bulletin officiel.html?cid bo=61536 -BO spécial n°6 du 18 avril 2019 sur le programme 2019 des opérations statistiques et de contrôle de gestion des directions d'administration centrales - accueil des élèves allophones.
	- -note de lancement de l'enquête sur la scolarisation des élèves allophones nouvellement arrivés (EANA) - année 2019-2020 datée du 24 septembre 2019.

Le Ministère de l'Education nationale, de l'Enseignement Supérieur et de la Recherche m'a communiqué les modalités de la première phase de l'enquête nationale sur les effectifs et les dispositifs consacrés à l'accueil et à la scolarisation des élèves allophones nouvellement arrivés en France.

Cette enquête est sous la responsabilité de la Direction des Services Départementaux de l'Education Nationale (DSDEN) et du réseau des Centres Académiques pour la Scolarisation des élèves allophones Nouvellement Arrivés et des enfants issus de familles itinérantes et de Voyageurs (CASNAV).

Je vous informe également que, pour le département de Vaucluse, Madame Corinne CROS, adjointe au directeur académique, est en charge du 1er degré et Monsieur Frédéric MATT, directeur académique adjoint, est en charge du 2<sup>nd</sup> degré.

Je vous saurai gré de bien vouloir saisir les élèves allophones de l'année 2019-2020, qu'ils s'agissent d'élèves effectivement nouveaux, ou d'élèves déjà présents lors de l'année scolaire 2018-2019, poursuivant leur parcours en Unités Pédagogiques pour Elèves Allophones Arrivants (UPE2A), sur l'application https://dep.adc.education.fr/eana/ à réaliser pour la première phase, pour le vendredi 24 janvier 2020, délai de rigueur.

Je vous remercie de votre précieuse collaboration.

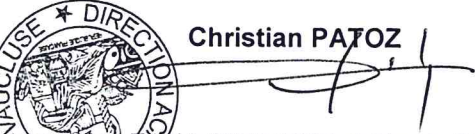

AMA 2019-2020 datée du 24 septembre 2019≱  $PJ:$ note de lancements anostete Guide utilisateur EANAT2019-2020 - IEN et chefs d'établissement Fichier type EANA

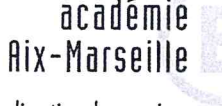

direction des services départementaux de l'éducation nationale Vaucluse

#### Pôle des élèves

Dossier suivi nar **Christine Gatellier** 

> Téléphone 04 90 27 76 28 Fax 04 90 27 76 79

Mél. christine.gatellier @ac-aix-marseille.fr

> 49 rue Thiers 84077 Avignon

Horaires d'ouverture : LMJV  $8h - 12h30$  $13h30 - 16h30$ 

Accès personnes à mobilité réduite : 26 rue Notre Dame des 7 douleurs

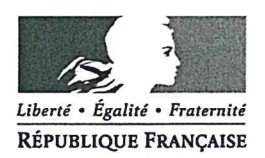

#### MINISTÈRE DE L'ÉDUCATION NATIONALE ET DE LA JEUNESSE, MINISTERE DE L'ENSEIGNEMENT SUPÉRIEUR, DE LA RECHERCHE ET DE L'INNOVATION

#### Secrétariat général

**Direction de** l'évaluation, de la prospective et de la performance

Sous-direction des évaluations et de la performance scolaire

> Bureau des études statistiques sur les élèves

> > DEPP B1/VB/LB n°2019-147

Affaire suivie par: Vanessa BELLAMY et Laurence BRUN Mél: eana@education.gouv.fr

61 65 rue Dutot 75732 Paris Cedex 15

#### 2 4 SEP. 2019 Paris, le

Le ministre de l'éducation nationale et de la jeunesse,

à

Mesdames les rectrices et Messieurs les recteurs d'académie

Mesdames les directrices et **Messieurs** les directeurs académiques des services de l'éducation nationale

Mesdames et Messieurs les responsables académiques des centres académiques pour la scolarisation des élèves allophones nouvellement arrivés et des enfants issus de familles itinérantes et de vovageurs

Objet : Lancement de l'enquête sur la scolarisation des élèves allophones nouvellement arrivés (EANA) - année scolaire 2019-2020.

Référence : BO spécial n° 6 du 18 avril 2019 sur le programme des opérations statistiques et de contrôle de gestion des directions d'administration centrale de 2019.

Vu l'avis d'examen favorable du Conseil National de l'Information Statistique, l'enquête sur la scolarisation des élèves allophones nouvellement arrivés (EANA) sans label de qualité statistique, est obligatoire, en application de la loi n° 51-711 du 7 juin 1951 modifiée sur l'obligation, la coordination et le secret en matière de statistiques.

Visa n° 2019A092ED du Ministre de l'économie et des finances, valable pour l'année scolaire 2019-2020.

En application de la loi nº 51-711 du 7 juin 1951 modifiée, les réponses à ce questionnaire sont obligatoires et sont protégées par le secret statistique et destinées à la Direction de l'évaluation, de la prospective et de la performance du Ministère de l'Education nationale, de l'Enseignement supérieur et de la Recherche.

Depuis 2014, la Direction de l'évaluation, de la prospective et de la performance (DEPP) a mis en place une enquête annuelle permettant de quantifier le nombre d'élèves allophones nouvellement arrivés sur le territoire. Le champ de l'enquête regroupe tous les élèves allophones du CP jusqu'à la terminale, scolarisés ou en attente de scolarisation.

Les derniers résultats issus de cette enquête ont fait l'objet d'une note d'information « 60 700 élèves allophones en 2016-2017 : 90 % bénéficient d'un soutien linguistique», parue en juin 2018.

Les CASNAV et les DSDEN sont responsables de la collecte des données dans leur académie. Selon l'organisation territoriale appliquée dans l'académie, les Services statistiques académiques (SSA) peuvent assurer l'assistance technique de la collecte.

L'enquête EANA se déroule tout au long de l'année scolaire. L'enquête 2019-2020 débutera le lundi 14 octobre 2019 et se terminera le vendredi 26 juin 2020. Un point d'étape est toutefois prévu en février pour vérifier, le déroulement de la collecte.

La collecte a pour objectif de recenser tous les élèves (nés entre le 01/01/1993 et le 01/01/2014) ayant des besoins éducatifs particuliers dans le domaine de l'apprentissage du français langue seconde (FLS) au cours de l'année 2019-2020, qu'ils s'agisse d'élèves effectivement nouveaux, ou d'élèves déjà présents lors de l'année scolaire 2018-2019 et poursuivant leur parcours d'allophone en cette nouvelle rentrée.

Comme pour les années précédentes, les données devront être saisies dans l'application disponible à partir du lien :

#### https://dep.adc.education.fr/eana/

#### L'application offre la possibilité de déléquer la saisie :

- aux chefs d'établissement dans le cas du second degré ;
- aux IEN de circonscription dans le cas du 1<sup>er</sup> degré.

#### La délégation de la saisie est laissée à votre appréciation.

Un rappel de l'objet de l'enquête et de son champ ainsi que l'ensemble des fonctionnalités de l'application sont précisément décrits dans la nouvelle version du guide utilisateur qui est accessible dans l'application à la rubrique « Instructions, nomenclatures ».

Nous vous rappelons que cette enquête a été déclarée à la Commission nationale de l'informatique et des libertés (récépissé n° 1787153 du 12 août 2014). Elle est couverte par le secret statistique. Son exploitation ne donnera lieu à la production d'aucune information concernant individuellement l'élève ou son établissement scolaire. L'enquête a par ailleurs reçu le visa du comité du label du Conseil national de l'information statistique (Visa n° 2019A092ED) ; elle a un caractère obligatoire, en application de la loi nº 51-711 du 7 juin 1951 modifiée sur l'obligation, la coordination et le secret en matière de statistiques.

En dehors des personnes qui les auront saisies, les données individuelles (non nominatives) seront accessibles aux personnels de la DEPP et des services statistiques académiques.

Nous vous remercions vivement de la participation de vos services à ces opérations.

Pour le ministre et par délégation, rectrice de l'évaluation, de la prospective et de  $DC$ tforr

 $CPI:$ 

DGESCO A1-1 - Bureau des écoles (Hélène DEMESY) DGESCO A1-2 Bureau des collèges (Marjorie KOUBI)

Annexe : Les correspondants

| <b>Demandeur</b>       | Nature du problème                                                                                                    | <b>Contact</b>                                                                                                    |
|------------------------|----------------------------------------------------------------------------------------------------|----------------------------------------------------------------------------------------------------|
| <b>CASNAV</b>          | Méthodologie de l'enquête (champ,<br>calendrier)<br>Demande<br>résultats<br>enquêtes<br>précédentes<br>Maintenance corrective et évolutive<br>de l'application web permettant de<br>recueillir les données | Responsables enquête :<br>Laurence Brun et Vanessa Bellamy<br>eana@education.gouv.fr                                                                                                    |
|                        | Assistance<br>technique<br>(gestion<br>accès à l'application, aide pour<br>importation de fichiers)                                                                                                    | Gestionnaire enquête :<br><b>Catherine Baltimor</b><br>eana@education.gouv.fr<br>Si les SSA sont impliqués dans la chaine de<br>collecte de l'enquête dans l'académie, ils<br>peuvent être contactés pour une aide à<br>l'importation de fichiers. |
| <b>DSDEN</b>           | Pour toute question                                                                                                    | CASNAV de rattachement                                                                                                    |
|                        |                                                                                                    | Si les SSA sont impliqués dans la chaine de<br>collecte de l'enquête dans l'académie, ils<br>peuvent être contactés pour une aide à<br>l'importation de fichiers.                                                                                  |
| Établissement          | Pour toute question                                                                                                    | DSDEN ou CASNAV (ou SSA)                                                                                                    |
| IEN de circonscription | Pour toute question                                                                                                    | DSDEN ou CASNAV (ou SSA)                                                                                                    |

 $3/3$ 

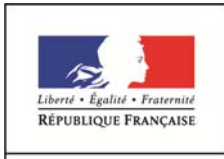

MINISTÈRE DE L'ÉDUCATION NATIONALE ET DE LA JEUNESSE

**Enquête sur la scolarisation des élèves allophones nouvellement arrivés (EANA)** 

# **Guide Utilisateur de l'application EANA 2019-2020**

À destination des :

- IEN de circonscription du 1<sup>er</sup> degré
- Chefs d'établissement du second degré

Version actualisée octobre 2019

Direction de l'évaluation, de la prospective et de la performance Sous-direction des évaluations et de la performance scolaire Bureau des études statistiques sur les élèves (DEPP B1)

# **Sommaire**

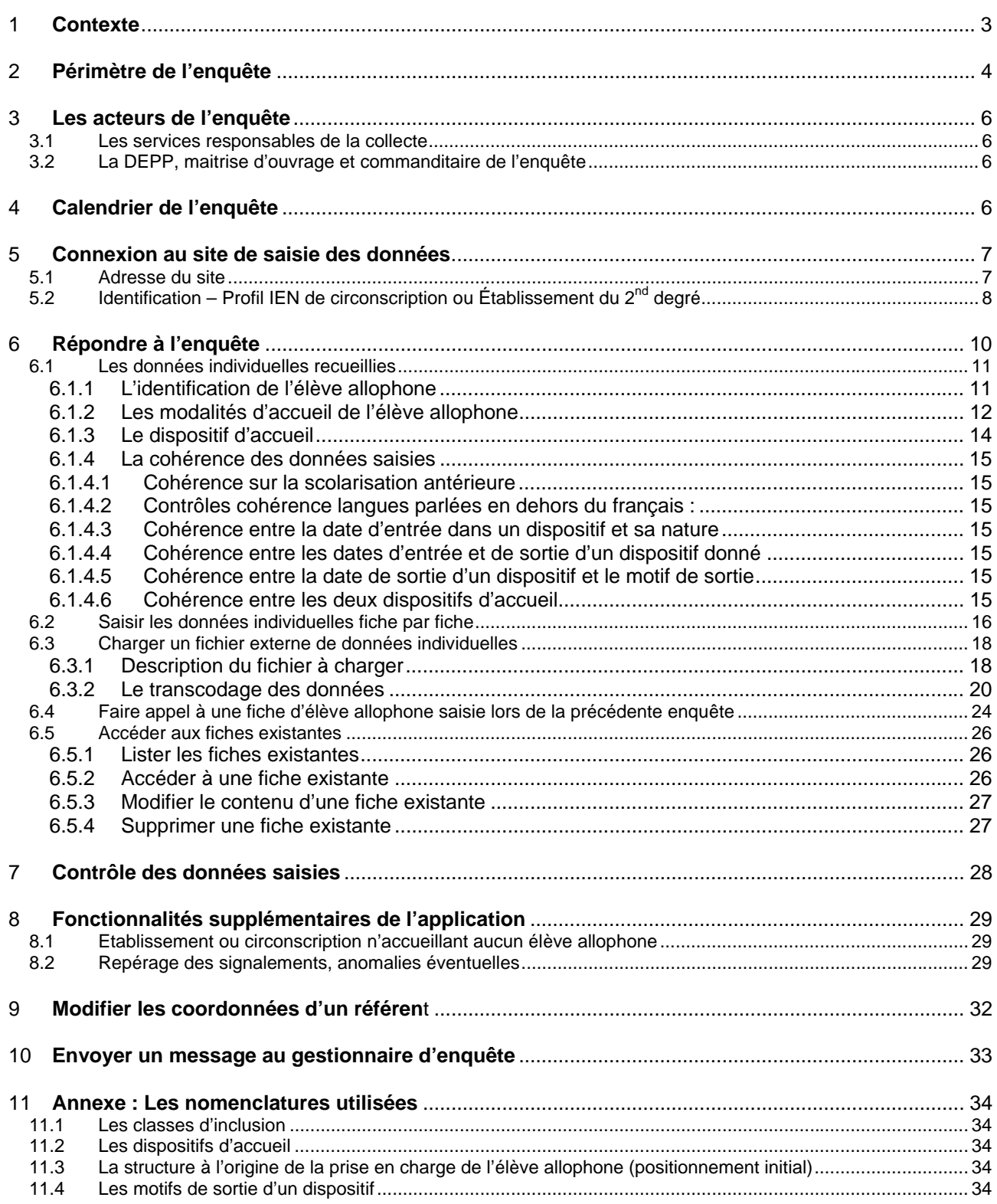

## 1 CONTEXTE

La mise en place de cette enquête fait suite, notamment, au rapport d'octobre 2012 de la Cour des Comptes pointant l'absence de remontées d'informations sur la scolarisation des enfants à besoins éducatifs particuliers et regrettant la méconnaissance au niveau national de ces enfants.

Les sources de données et systèmes d'information actuellement existants ne permettent pas de cerner la population de ces enfants par le biais de remontées administratives.

En effet, pour le premier degré, les bases de gestion administrative des élèves ne permettent pas d'identifier les structures d'accueil « unités pédagogiques pour élèves allophones arrivants » (UPE2A) et donc de comptabiliser les enfants qui y sont accueillis.

Dans les bases du second degré, les enfants scolarisés dans des structures d'accueil UPE2A peuvent être comptabilisés au moment de la rentrée scolaire. Toutefois, aucune information n'est disponible sur la durée de la présence de l'élève dans un dispositif ou un programme d'aide, ni sur un éventuel maintien du soutien au cours de la 2<sup>ème</sup> année qui suit le début de la scolarisation du jeune en France. Par ailleurs, échappent à cette remontée les élèves allophones sans dispositif.

Compte tenu de ces restrictions, une remontée individuelle de données concernant les élèves allophones, via une enquête Web, est mise en place.

#### L'objectif de cette enquête est de **recenser l'ensemble des élèves allophones « nouvellement arrivés » scolarisés au cours de l'année 2019-2020 (cf. rubrique « 2. Périmètre de l'enquête »).**

L'enquête décrit le parcours de ces élèves, de leur positionnement à l'intégration dans une classe ordinaire, en passant par leur prise en charge dans un dispositif spécifique (le plus souvent, des unités pédagogiques pour élèves allophones arrivants).

# 2 PÉRIMÈTRE DE L'ENQUÊTE

Le champ de l'enquête correspond aux élèves allophones « nouvellement arrivés » scolarisés au cours de l'année 2018-2019. Il s'agit donc des **élèves ayant des besoins éducatifs particuliers dans le domaine de l'apprentissage du français langue seconde (FLS)**. Cependant, les précisions suivantes doivent être apportées pour clarifier le périmètre de l'enquête :

‐ Dans cette définition, il faut entendre par «élève» **le statut d'un enfant qui fréquente un établissement scolaire** (public ou privé) **ou pour lequel une démarche de scolarisation a été entreprise**.

*Autrement dit, un enfant qui serait instruit dans sa famille et aurait des besoins spécifiques en français langue seconde, ne fait pas partie du champ de l'enquête.* 

*De la même façon, un jeune âgé de 16 à 18 ans ayant des besoins spécifiques en français langue seconde, non engagé dans une démarche de scolarisation, mais pris en charge par une autre structure que l'éducation nationale (par exemple association ou mission locale), ne relève pas du champ de l'enquête.* 

‐ Les **besoins éducatifs** des élèves allophones nouvellement arrivés sont mis en évidence par **un positionnement initial**. Il s'agit d'une évaluation, qui vise à mesurer les acquis initiaux de l'élève, dans sa langue d'origine et en français. Les modalités et les acteurs de cette évaluation varient selon les organisations locales (enseignant dans le 1<sup>er</sup> degré, enseignant en français langue seconde dans le second degré, CASNAV, CIO…).

**Le positionnement peut être antérieur à la rentrée scolaire de l'enquête**. Pour cette rentrée, la date de positionnement initial doit être comprise entre 2014 et 2020.

*Par exemple, un élève positionné au mois d'avril 2019 et non scolarisé à la fin de l'année scolaire 2018- 2019, mais ayant toujours des besoins éducatifs dans l'apprentissage du français langue seconde à la rentrée 2019 fait partie du champ de l'enquête 2019/2020.* 

*De même, un élève allophone nouvellement arrivé scolarisé l'année scolaire 2018/2019 en ayant bénéficié d'un dispositif spécifique, sera dans le champ de l'enquête 2019/2020 s'il a toujours des besoins dans l'apprentissage du français langue seconde.* 

‐ **Les élèves allophones nouvellement arrivés peuvent bénéficier ou non d'un dispositif d'aide et d'accompagnement.** 

Un élève allophone nouvellement arrivé scolarisé en milieu ordinaire sans soutien linguistique, et ce pour l'une des raisons suivantes : manque de places, absence de dispositif dans la zone géographique de l'élève, attente d'une affectation à venir dans un établissement, relève du champ de l'enquête.

‐ **Un élève allophone le demeure tout au long de sa scolarité mais il est allophone « nouvellement arrivé » tant que le besoin éducatif existe. L'élève sort donc du champ de l'enquête dès qu'il devient autonome en français et que son besoin éducatif disparait.**

Un élève allophone arrivé l'année précédente, n'ayant plus de besoin éducatif spécifique et devenu autonome en français ne relève pas du champ de l'enquête 2019-2020.

‐ **Il n'existe pas de dispositif spécifique pour les élèves allophones scolarisés en école maternelle. Ainsi, les moins de 6 ans ne font pas partie du champ de l'enquête.** 

Ainsi, font partie du champ de l'enquête tous les élèves ayant un besoin éducatif dans l'apprentissage du français langue seconde, **à partir du CP**, qui, **au cours de l'année scolaire 2019-2020**, vérifient l'une des conditions suivantes :

- ‐ être scolarisé dans un dispositif spécifique de français langue seconde (unité pédagogique pour élèves allophones arrivants -UPE2A- ou unité pédagogique pour élèves allophones arrivants non scolarisés antérieurement - UPE2A NSA) ;
- ‐ être scolarisé en milieu ordinaire avec ou sans soutien linguistique ;
- ‐ être pris en charge dans un autre dispositif spécifique de type module d'accueil temporaire, par exemple remobilisation français langue seconde (FLS) dans le cadre de la Mission de lutte contre le décrochage (MLDS) ;
- être en attente d'une solution, c'est-à-dire être en attente d'une scolarisation suite à un positionnement.

Quelques exemples **d'élèves qui font partie du champ de l'enquête** :

- un élève inscrit en classe de CM1 et bénéficiant d'une UPE2A :
- un élève arrivé en décembre 2018,
	- o qui, de mars à juillet 2019, est inscrit en 6<sup>ème</sup> et bénéficie d'une UPE2A,
	- o et qui, à la rentrée 2019, est inscrit en 5<sup>ème</sup> et bénéficie toujours d'une UPE2A :
- un élève arrivé en décembre 2018,
	- $\circ$  qui, de mars à juillet 2019, est inscrit en  $6^{em}$  et bénéficie d'une UPE2A,
	- $\circ$  et qui, à la rentrée 2019, est inscrit en  $5^{\text{eme}}$  avec soutien linguistique ;
- un élève pris en charge dans un module d'accueil temporaire ;
- un élève arrivé en décembre 2018,
	- $\circ$  qui, de mars à juillet 2019, est inscrit en 6<sup>ème</sup> et bénéficie d'une UPE2A,
	- o et qui, à la rentrée 2019, est inscrit en classe ordinaire de 5ème faute de place mais ayant toujours un besoin éducatif dans l'apprentissage du français langue seconde ;
- un jeune de 16 ans ayant fait l'objet d'un positionnement et pris en charge temporairement par une mission locale ou une association en attendant une scolarisation ;
- un élève dit « francophone » ayant une bonne connaissance du français à l'oral mais n'ayant pas encore des acquis suffisants à l'écrit peuvent être positionnés comme élèves allophones.

#### Quelques exemples **d'élèves qui ne font pas partie du champ de l'enquête** :

- un élève de 5 ans inscrit en classe de maternelle ;
- un élève de 6 ans inscrit en classe de maternelle ;
- un élève scolarisé dans une section internationale (ils n'étudient pas le Français Langue Seconde).

## 3 LES ACTEURS DE L'ENQUÊTE

Il n'est pas paru souhaitable d'interroger directement l'ensemble des établissements du premier et du second degrés dans la mesure où la grande majorité d'entre eux n'est pas concernée par l'accueil d'élèves allophones. Le choix s'est donc porté sur les structures responsables de la scolarisation et du suivi pédagogique de ces élèves :

- ‐ au niveau académique, les Centres Académiques pour la Scolarisation des élèves allophones Nouvellement Arrivés et des enfants issus de familles itinérantes et de Voyageurs (CASNAV) ;
- ‐ au niveau départemental, les directions des services départementaux de l'éducation nationale (DSDEN).

#### **3.1 Les services responsables de la collecte**

Dans chaque DSDEN et chaque CASNAV, un référent sera identifié pour la réponse à l'enquête. Il aura la possibilité d'accéder aux données nominatives des jeunes allophones qu'il aura déclarées pour son département ou dans son académie.

**Selon l'organisation territoriale appliquée dans l'académie, afin de fiabiliser la collecte et d'améliorer la qualité des données de l'enquête, les Services statistiques académiques (SSA) peuvent assurer l'assistance technique de la collecte.** 

Par ailleurs, à la demande des DSDEN et des CASNAV, les chefs d'établissement et les IEN de circonscription pourront être sollicités afin de répondre à l'enquête et déclarer ainsi les élèves allophones de leur(s) établissement(s).

#### **L'application offre la possibilité de déléguer la saisie :**

- **aux IEN de circonscription dans le cas du premier degré ;**
- **aux chefs d'établissement dans le cas du second degré.**

En se connectant à l'application, le chef d'établissement (ou l'IEN de circonscription) n'accèdera qu'aux données de son périmètre. Il devra alors saisir les informations relatives aux élèves allophones nouvellement arrivés scolarisés dans son établissement entre septembre 2019 et juillet 2020, qu'ils soient arrivés ou non avant la rentrée 2019.

La délégation de la saisie est laissée à l'appréciation des DSDEN ou CASNAV. Les services qui souhaitent saisir eux-mêmes les données peuvent ne pas accorder cette délégation.

### **3.2 La DEPP, maitrise d'ouvrage et commanditaire de l'enquête**

La Direction de l'Évaluation, de la Prospective et de la Performance (DEPP) est maîtrise d'ouvrage et commanditaire de cette enquête. La DEPP et les services statistiques académiques sont les seuls destinataires de données individuelles (non nominatives) déposées par les DSDEN et les CASNAV.

Elle est également en charge de l'élaboration des différents indicateurs issus des données individuelles.

## 4 CALENDRIER DE L'ENQUÊTE

L'enquête 2019-2020 sur la scolarisation des élèves allophones nouvellement arrivés débute le **lundi 14 octobre 2019**. L'application est ouverte tout au long de l'année jusqu'au **vendredi 26 juin 2020**. Un point d'étape est toutefois prévu en février, pour vérifier le déroulement de la collecte.

## 5 CONNEXION AU SITE DE SAISIE DES DONNÉES

## **5.1 Adresse du site**

La saisie des données individuelles se fait sur un site sécurisé à l'adresse suivante :

https://dep.adc.education.fr/eana/

L'écran d'accueil est alors le suivant :

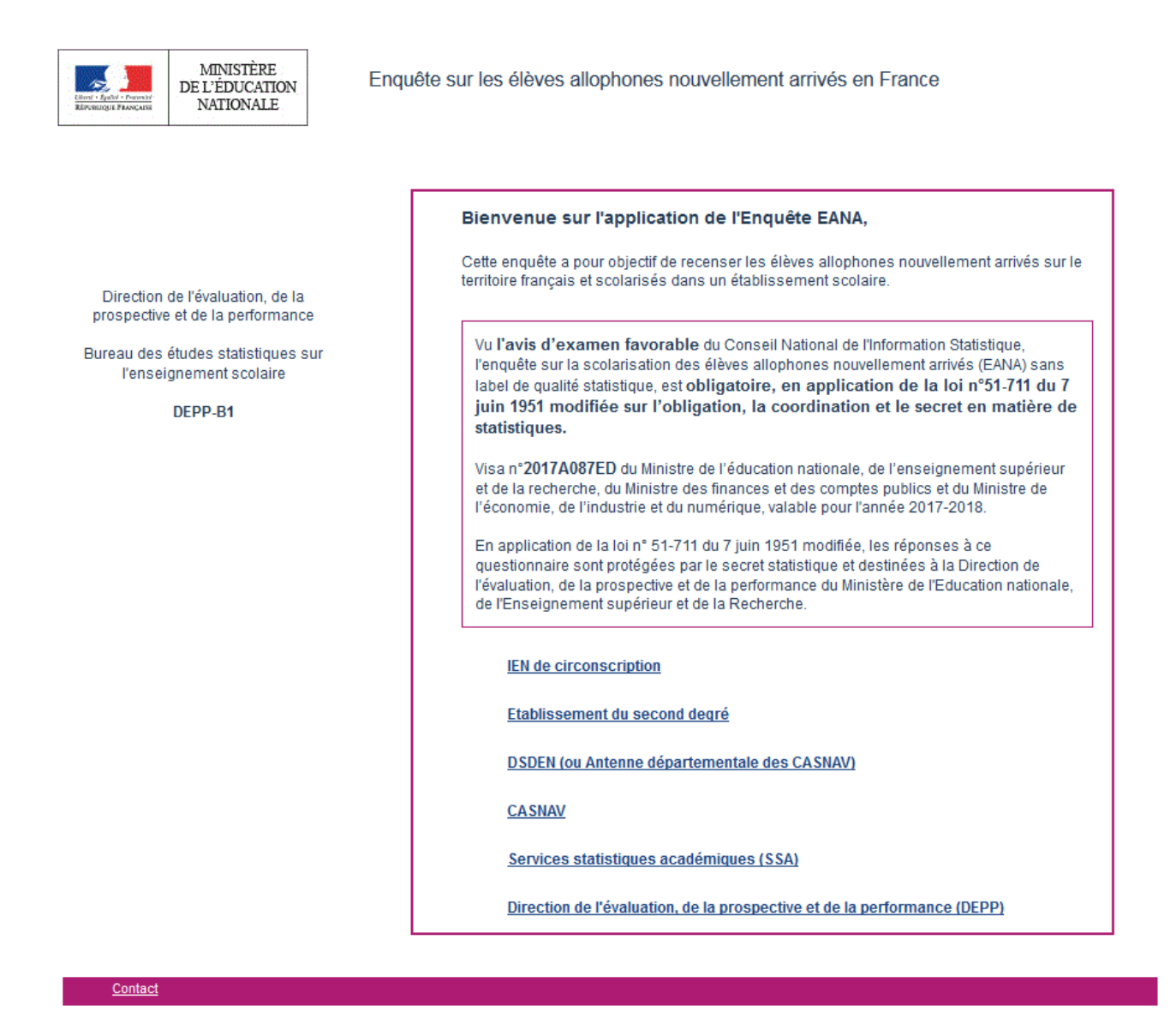

Pour accéder au site de saisie des données, cliquer sur « IEN de circonscription » ou « Établissement du second degré ».

## **5.2 Identification – Profil IEN de circonscription ou Établissement du 2nd degré**

En cliquant sur le **profil « IEN de circonscription » ou « Établissement du second degré »,** l'utilisateur arrive sur l'écran suivant :

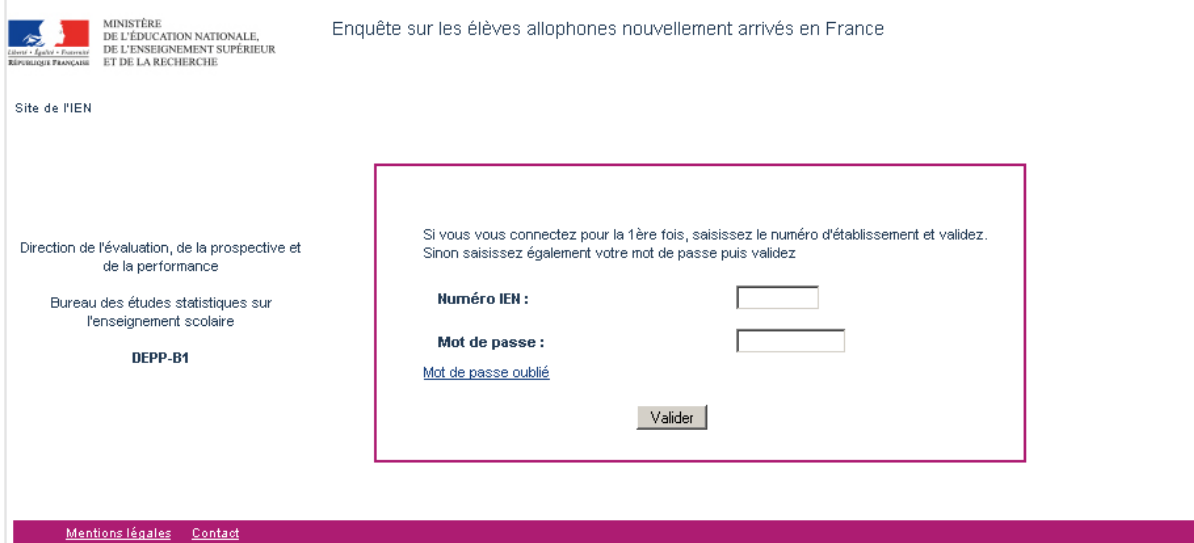

**À la première connexion,** l'utilisateur saisit uniquement son numéro UAI. Puis, après avoir validé, il atteint l'écran suivant, dans lequel il renseigne ses coordonnées :

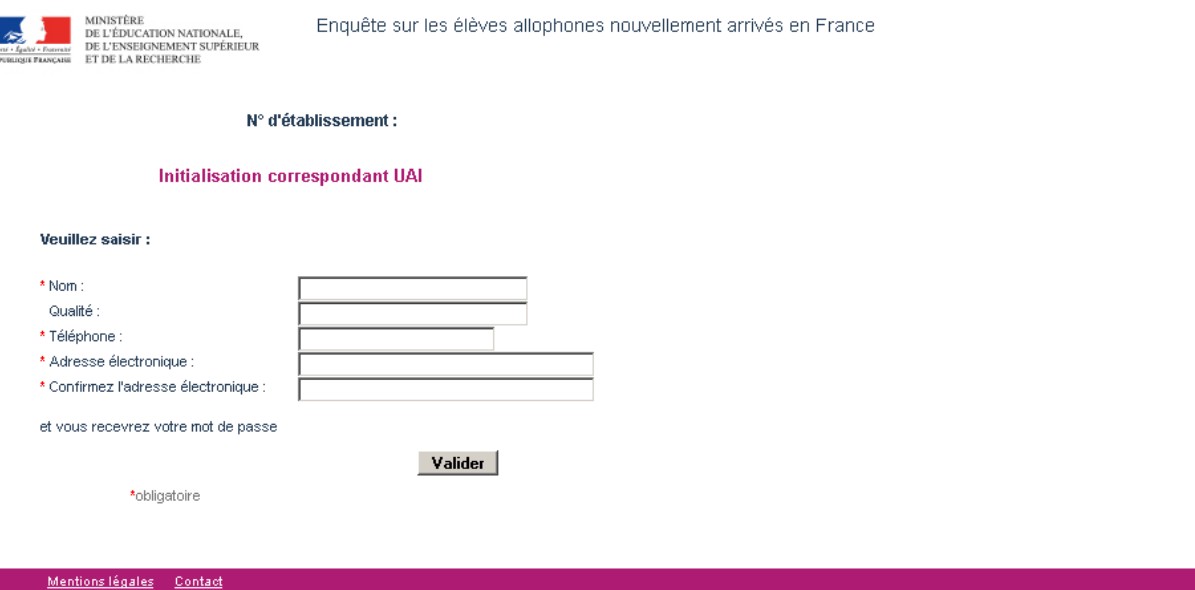

L'utilisateur valide ses coordonnées. Il est enregistré dans le répertoire des déclarants.

Ensuite, l'utilisateur reçoit un mail (sur la boite mail qu'il vient de déclarer) contenant un mot de passe provisoire. Celui-ci permet à l'utilisateur d'accéder à l'application et de définir son mot de passe définitif.

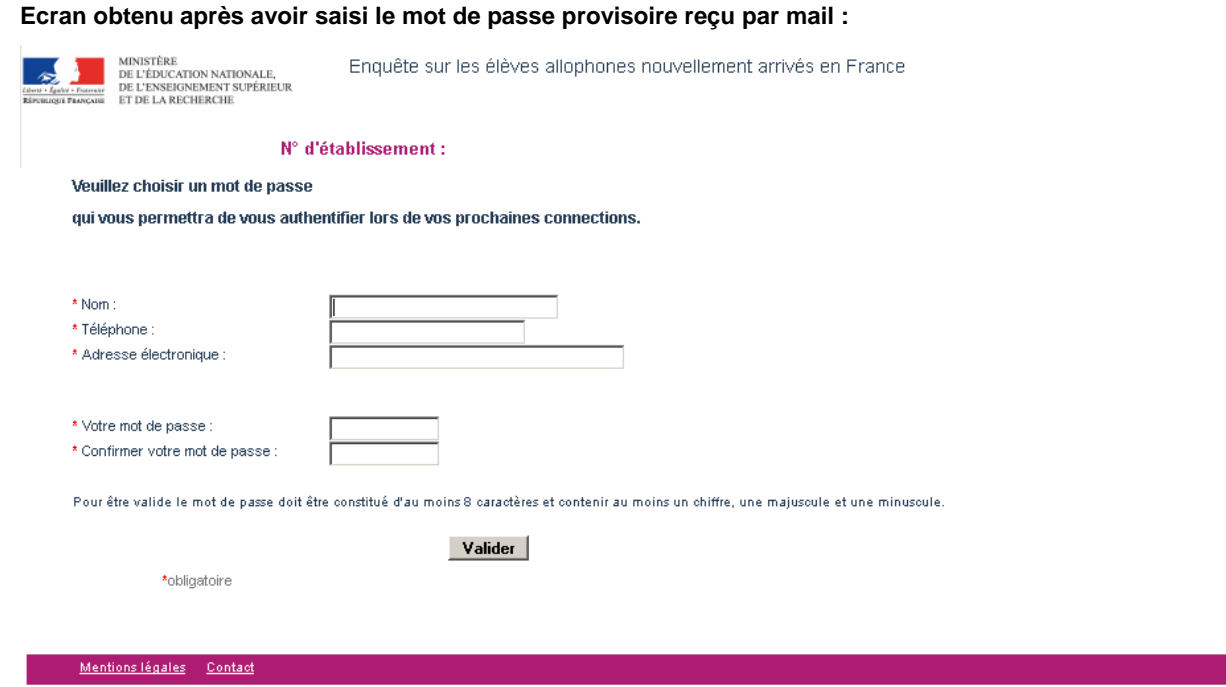

**Le mot de passe choisi doit être constitué d'au moins 8 caractères dont au moins un chiffre, une majuscule et une minuscule.**

Lors de la connexion suivante, l'utilisateur saisira son mot de passe dans l'écran d'accueil.

**En cas d'oubli du mot de passe**, l'utilisateur pourra toujours recommencer la procédure d'activation en cliquant sur le lien « Mot de passe oublié » dans l'écran d'accueil décrit plus haut.

# 6 RÉPONDRE À L'ENQUÊTE

#### L'utilisateur accède ainsi à la page d'accueil de l'application.

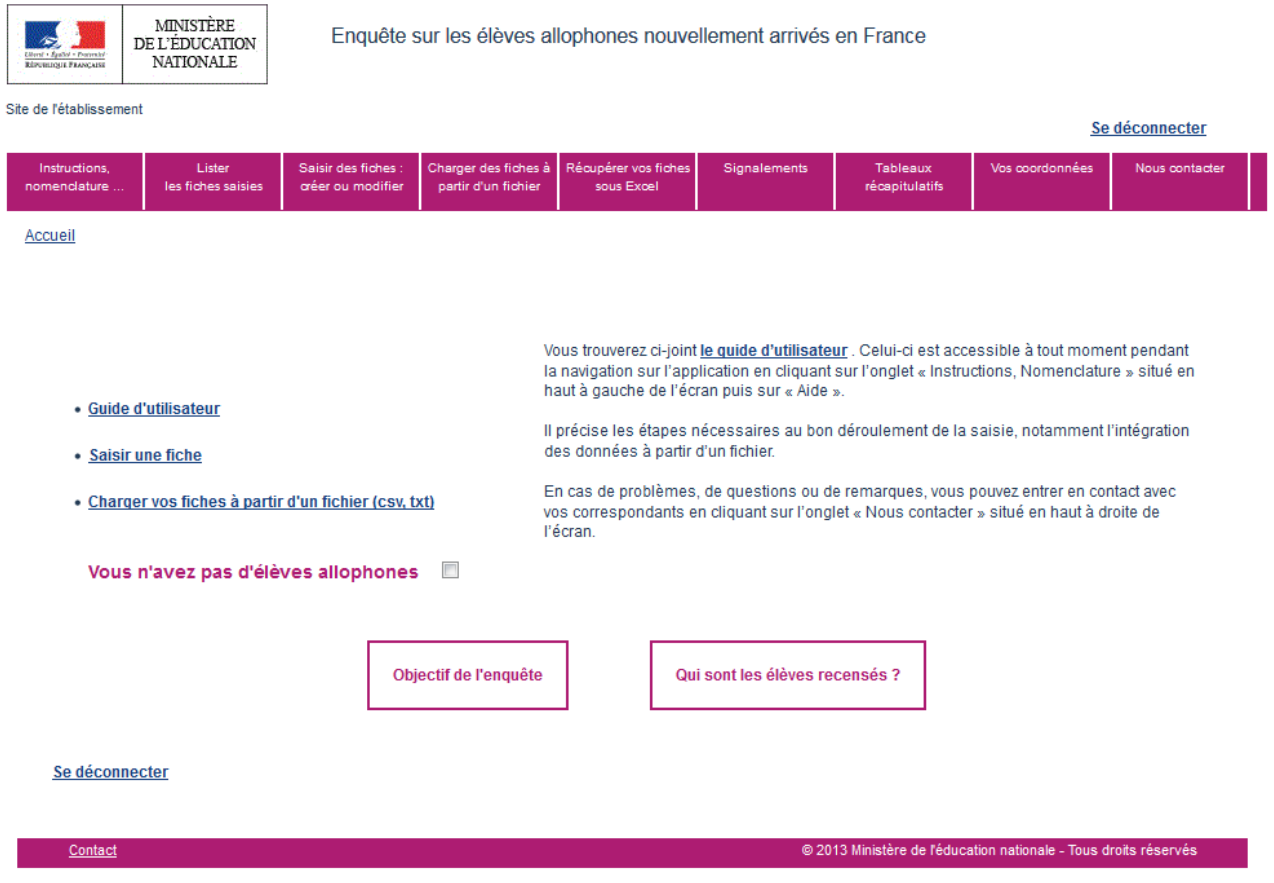

Il peut alors télécharger le guide d'utilisateur. Par la suite, celui-ci est accessible dans l'onglet « Instructions, Nomenclatures » en haut à gauche de l'écran.

L'utilisateur a alors le choix entre deux possibilités pour répondre à l'enquête :

- saisir des données individuelles fiche par fiche (cf. 6.2);
- charger des fiches directement à partir d'un fichier csv (cf. 6.3).

#### **Remarques importantes :**

Les deux modes de réponse peuvent être combinés entre eux.

L'utilisateur peut répondre à l'enquête en plusieurs fois, en chargeant plusieurs fichiers.

**Les chargements sont cumulatifs ; en chargeant un nouveau fichier, on ne supprime pas les données déjà saisies.** 

Pour remplacer des fiches par d'autres fiches mises à jour, l'utilisateur doit supprimer les fiches déjà saisies et charger ensuite les nouvelles. **Attention, l'option de suppression de fiches n'est pas disponible lors d'une connexion avec les profils « établissement du 2nd degré » et « IEN de circonscription ».** Il vous faut donc contacter votre correspondant local (DSDEN ou CASNAV) si vous souhaitez supprimer des fiches.

## **6.1 Les données individuelles recueillies**

Les données individuelles demandées relèvent de trois grands domaines :

- L'identification de l'élève ;
- Les modalités d'accueil de l'élève :
- Le dispositif d'inclusion.

## Au total, jusqu'à 25 variables<sup>1</sup> sont recueillies via cette enquête dont 14 sont obligatoires.

#### Les informations collectées sont les suivantes : **(Les variables obligatoires sont soulignées)**

- **Département de scolarisation** *(code département)* ;
- **Nom** ;
- **Prénom** ;
- **Sexe** ;
- **Date de naissance** *(au format JJ/MM/AAAA)* ;
- Scolarisation antérieure à l'arrivée en France (oui /non) ;
- En cas de scolarisation antérieure, l'enfant a-t-il été scolarisé dans sa (une de ses) langue(s) maternelle(s) ? (oui/non) ;
- **Nombre de langues parlées** *(en dehors du français)*;
- **Langue parlée (principale)** *(en dehors du français)*;
- Deuxième langue parlée *(en dehors du français)* ;
- **Établissement de scolarisation** *(numéro UAI de l'établissement)* ;
- L'élève suit-il les heures de soutien linguistique à l'extérieur de l'établissement de scolarisation ? (oui /non)
- Etablissement de soutien linguistique *(numéro UAI de l'établissement)* ;
- **Classe d'inclusion** ;
- Structure à l'origine du **positionnement initial** *(comprise entre 2014 et 2020)* ;
- **Date de positionnement initial** ;
- **Date de 1ère scolarisation en France** ;
- **Nature du dispositif 1** ;
- **Date d'entrée dans le dispositif 1** ;
- Date de sortie du dispositif 1 ;
- Motif de sortie du dispositif 1 *;*
- Nature du dispositif 2 *;*
- Date d'entrée dans le dispositif 2 ;
- $-$  Date de sortie du dispositif 2;
- Motif de sortie du dispositif 2.

La section suivante s'attache à décrire l'ensemble des informations recueillies.

## 6.1.1 **L'identification de l'élève allophone**

L'identification d'un élève allophone dans le cadre de l'enquête repose sur son **nom**, son **prénom**, son **sexe** et sa date **de naissance**. **La date de naissance doit être comprise entre le 01/01/1993 et le 01/01/2014 pour l'enquête 2019-2020.**

*L'identité de l'élève (nom et prénom) n'est demandée que pour permettre de repérer les doublons lors de la saisie. Le nom ne doit pas être renseigné avec un numéro d'inscription ou avec les premières lettres du nom seulement car dans ce cas, le repérage des doublons inter-académique est impossible.* 

Ces informations associées permettront ensuite de créer un identifiant neutre qui sera remonté à l'administration centrale. En effet, l'identité précise de l'élève ne sera visible qu'au niveau local.

*Remarque : les doublons ne proviennent pas nécessairement d'une erreur de saisie. Ils peuvent se produire pour des élèves ayant changé de département ou d'académie. Dans ce cas, seule la comparaison des identités permet de savoir qu'il s'agit du même élève.* 

*La comparaison des identités peut être faite par le CASNAV pour repérer les doublons interdépartementaux (dans ce cas, il convient de différencier les fiches concernées en saisissant par exemple le 2 prénom de l'élève) ; elle peut être faite également par la DEPP, de manière automatique et anonyme, pour les doublons inter-académiques.* 

page 11/34

l

<sup>24</sup> variables recueillies via la saisie fiche par fiche car la variable département est déjà initialisée.

## 6.1.2 **Les modalités d'accueil de l'élève allophone**

Sous ce vocable sont regroupées les informations relatives :

- $\dot{a}$  la scolarisation antérieure à l'arrivée en France ;<br>  $\dot{a}$  le (aux) langue(s) parlée(s) en debors du francais
- à la (aux) langue(s) parlée(s) en dehors du français ;
- · à la scolarisation en cours de l'élève (numéro d'établissement de scolarisation, éventuel établissement de soutien linguistique et classe d'inclusion) ;
- au positionnement initial.

#### **Langue parlée en dehors du français**

Le recueil de la variable « Nombre de langues parlées en dehors du français » s'inscrit dans la volonté d'une meilleure connaissance du profil des élèves allophones : maitrisent-ils d'autres langues en dehors de celles couramment étudiées dans le système scolaire (anglais, espagnol, allemand, …) ?

Aussi, il convient de vérifier lors de la saisie ou du chargement des données dans l'application que la langue (ou les langues) indiquée(s) n'est (ne sont) pas le français pour les **variables** « **Nombre de langues parlées** », **« Langue parlée (principale) » et « Deuxième langue parlée ».**

**/!\ Certains élèves allophones nouvellement arrivés sont dits « francophones » car ils ont une bonne connaissance du français à l'oral mais ils n'ont pas encore des acquis suffisants à l'écrit (cas d'enfants originaires de certains pays d'Afrique qui parlent un dialecte dérivé du français mais qui ne maîtrisent pas suffisamment la langue, notamment à l'écrit).** 

- **Dans l'hypothèse où le français serait la seule langue parlée par l'élève, il conviendra alors de renseigner la modalité « 0 » pour la variable « nombre de langues parlées en dehors du français ». La variable « langue parlée (principale) » sera « Non renseigné ».**
- **Dans l'hypothèse où l'élève parlerait d'autres langues en plus du français, il faudra choisir le nombre correspondant à ces « autres langues ».**

#### **Rappel :**

Jusqu'en 2017-2018, le recueil de la variable « Langue parlée (principale) » se faisait suivant une nomenclature officielle de l'OFII (Office Français de l'Immigration et de l'Intégration). Cette nomenclature utilisée n'était pas adaptée à l'enquête. Ainsi, depuis l'édition 2018-2019, cette information est recueillie en clair et la DEPP procédera, lors de l'exploitation des données, à la construction d'une nomenclature adaptée.

Par ailleurs, l'exploitation de l'enquête 2016-2017 montre que 34 % des élèves parlent au moins deux langues en dehors du Français. Il est donc souhaitable de collecter une information sur la seconde langue parlée. La DEPP a donc ajouté depuis 2018-2019 une variable « Deuxième langue parlée (en dehors du français) » qui est également un champ libre.

#### **Scolarisation actuelle de l'élève**

L'établissement de scolarisation de l'élève sera identifié par le **numéro d'établissement de scolarisation (numéro UAI). Si l'élève est en attente d'affectation, l'utilisateur doit choisir la modalité « ATTENTE ».** 

**/!\** Il n'est **pas possible de saisir le libellé de l'établissement** à la place du numéro UAI.

**Pour connaitre le numéro UAI d'un établissement, vous pouvez vous aider de l'Application de consultation et cartographie des établissements du système éducatif français (ACCÉ) : http://education.gouv.fr/acce/** 

Il est également possible de choisir la modalité « INCONNU » pour la variable établissement de scolarisation.

**Rappel :** 

Jusqu'en 2017-2018, le recueil de l'information concernant l'établissement était limité. On ne collectait l'information que sur un établissement, même dans les cas de « double inscription ».

A partir de 2018-2019, deux établissements peuvent être mentionnés dans la fiche de l'élève. Ainsi, outre une variable « établissement de scolarisation », deux variables supplémentaires sont collectées : - « L'élève suit-il les heures de soutien linguistique à l'extérieur de l'établissement de scolarisation ? » Oui/Non ;

- Et si oui, un nouveau champ «Établissement de soutien linguistique » qui est construit de la même façon que le champ « établissement de scolarisation ».

La nomenclature utilisée pour la **classe d'inclusion** est la suivante :

- **CP** (Cours préparatoire) ;
- **CE1** (Cours élémentaire 1ère année) ;
- **CE2** (Cours élémentaire 2ème année) ;
- **CM1** (Cours moyen 1ère année) ;
- **CM2** (Cours moyen 2ème année) ;
- **CLAD** (classes d'adaptation : classes destinées à accueillir les enfants qui rencontrent des difficultés dans leur scolarité élémentaire.) ;
- **6ème ;**
- **6ème SEGPA** (Section d'Enseignement Général et Professionnel Adapté) ;
- **5ème ;**
- **5ème SEGPA** (Section d'Enseignement Général et Professionnel Adapté) ;
- **4ème ;**
- **4ème SEGPA** (Section d'Enseignement Général et Professionnel Adapté) ;
- **3ème ;**
- **3ème SEGPA** (Section d'Enseignement Général et Professionnel Adapté) ;
- **3ème prépa-pro** (3ème préparatoire aux formations professionnelles) ;
- **DIMA** (dispositifs d'initiation aux métiers en alternance) ;
- **ULIS** (unités localisées pour l'inclusion scolaire : permettent l'accueil dans un collège, un lycée général et technologique, ou un lycée professionnel d'un petit groupe d'élèves présentant le même type de handicap) ;
- **2nd GT** (Seconde générale et technologique) ;
- **1ère GT** (Première générale et technologique) ;
- **Terminale GT** (Terminale générale et technologique) ;
- **2nd PRO** (Seconde professionnelle) ;
- **1ère PRO** (Première professionnelle) ;
- **Terminale PRO** (Terminale professionnelle) ;
- **CAP 1ère année** (Certificat d'aptitude professionnelle) ;
- **CAP 2ème année** (Certificat d'aptitude professionnelle) ;
- **BMA 1ère année** (Brevet des métiers d'art) ;
- **BMA 2ème année** (Brevet des métiers d'art) ;
- **Mention complémentaire ;**
- **BTM** (Brevet technique des métiers) ;
- **MLDS** (mission de lutte contre le décrochage scolaire qui souvent accueille des EANA de plus de 16 ans) ;
- **Aucun module de rattachement (classe spécifique pour allophones).**
- **/!\** Si la classe d'inclusion est inconnue, choisir la modalité « Non renseigné ».

#### **Positionnement initial**

Lors de leur entrée dans le système éducatif français, les besoins éducatifs des élèves allophones nouvellement arrivés sont mis en évidence par un test de positionnement initial. Il s'agit d'une évaluation permettant de déterminer leur niveau de scolarisation antérieur, leurs acquis initiaux en langue française, ainsi que leurs compétences scolaires (en mathématiques notamment). Les exercices peuvent être réalisés dans la langue d'origine de l'élève. Ce besoin est réévalué tout au long de la scolarité par l'équipe pédagogique.

La notion de « **positionnement initial** » correspond à la structure à l'origine de la prise en charge de l'élève allophone. Cela peut-être :

- $-$  CIO ;
- CIO et équipe enseignante ;
- Enseignant UPE2A ;
- Équipe pédagogique ;
- Équipe de circonscription ;
- CASNAV ;
- Autres ;
- Aucune évaluation.

## 6.1.3 **Le dispositif d'accueil**

Deux types de dispositifs au plus peuvent être renseignés pour un élève donné (Dispositif 1 puis Dispositif 2).

Les informations demandées concernent **la nature du dispositif** :

- $-$  UPE2A ;
- UPE2A-NSA ;
- Modules d'accueil temporaire ;
- Classe cursus ordinaire avec soutien linguistique;
- Classe cursus ordinaire sans soutien linguistique :
- Remobilisation FLS dans la cadre de la MLDS :
- En attente d'une solution.

**/!\** Si la nature du dispositif d'accueil de l'élève est inconnue choisir la modalité « Non renseigné ».

**/!\** Lorsqu'un **élève allophone** nouvellement arrivé en France est **scolarisé en milieu ordinaire sans soutien linguistique,** et ce **pour l'une des raisons suivantes** : **manque de places, absence de dispositif dans la zone géographique de l'élève, attente d'une affectation à venir**, il faut choisir la modalité "Classe cursus ordinaire sans soutien linguistique"

**/!\ Quand les élèves ne bénéficient que de quelques heures de FLS par semaine** (moins de 9h pour le premier degré et moins de 12h pour le second degré), ce qui est souvent le cas en zone semi-urbaine ou rurale (dans le cadre d'une **UPE2A itinérante**), la modalité "Classe du cursus ordinaire avec soutien linguistique" doit être choisie.

**/!\ La modalité « En attente d'une solution »** correspond à la situation d'élèves **qui ne sont pas scolarisés**, soit parce qu'ils sont en attente d'une affectation dans un établissement scolaire, soit parce qu'aucune solution n'est possible.

Cette solution doit être choisie dans le cas d'élèves pris en charge par une mission locale ou par une association (sachant que ces élèves pourront éventuellement rejoindre le système scolaire par la suite).

#### **/!\ Les dispositifs 1 et 2 doivent être de nature différente**.

*Si un élève bénéficie d'un soutien linguistique dans le cadre d'une UPE2A à cheval sur deux années scolaires. Un seul dispositif doit être renseigné. Il ne faut pas indiquer dispositif 1= Upe2a pour la première année de scolarisation et dispositif 2 = Upe2A pour la seconde année.* 

Doit également être renseignée la **date d'entrée dans le dispositif**.

**/!\** Cette date est au format JJ/MM/AAAA. Si le jour est inconnu choisir le 15 du mois donc « 15 ». **Si la date est inconnue, choisir la date fictive 01/01/1900.** 

**Lorsque l'élève sort d'un dispositif**, la date et le motif de sortie seront renseignés.

La date de sortie est au même format que la date d'entrée dans le dispositif.

**/!\ Si toutes les variables temporelles ne sont pas renseignées, l'élève ne pourra pas être pris en compte dans les effectifs de l'année scolaire en cours et sera considéré comme hors champ de l'enquête.**

**Pour cette rentrée, la nomenclature pour le motif de sortie du dispositif est modifiée**. La modalité « **signature d'un contrat d'apprentissage »** sera ajoutée au menu déroulant des variables **« Motif de sortie du dispositif » 1 et 2**.

La nomenclature retenue pour le motif de sortie du dispositif est désormais la suivante :

- Changement de dispositif ;
- Elève devenu autonome en français ;
- Déménagement ;
- Signature d'un contrat d'apprentissage ;
- Autres cas ;
- Situation inconnue.

## 6.1.4 **La cohérence des données saisies**

Plusieurs **contrôles de cohérence des données** ont été mis en place afin d'assurer la qualité des données saisies

#### 6.1.4.1 Cohérence sur la scolarisation antérieure

La langue de scolarisation antérieure ne peut exister que pour les élèves allophones ayant été scolarisés antérieurement.

Ainsi, si la **variable scolarisation antérieure à l'arrivée en France est « non »,** alors la **variable « En cas de scolarisation antérieure, l'enfant a-t-il été scolarisé dans sa (une de ses) langue(s) maternelle(s**) ? » **doit être vide**. (Ne pas mettre «Non renseigné »)

De la même façon, si la variable « En cas de scolarisation antérieure, l'enfant a-t-il été scolarisé dans sa (une de ses) langue(s) maternelle(s) ? » doit être renseignée alors la variable scolarisation antérieure à l'arrivée en France doit être égale à « oui ».

#### 6.1.4.2 Contrôles cohérence langues parlées en dehors du français :

Si la **variable « Nombre de langues parlées en dehors du français » est égale à « 0 » alors la variable langue parlée (principale) doit être vide**.

#### 6.1.4.3 Cohérence entre la date d'entrée dans un dispositif et sa nature

Si une date d'entrée dans le dispositif est renseignée mais pas sa nature alors choisir « Non renseigné » pour la nature du dispositif.

#### 6.1.4.4 Cohérence entre les dates d'entrée et de sortie d'un dispositif donné

La date d'entrée dans le dispositif 1 doit toujours être postérieure ou égale à la date de 1ère scolarisation en France, sauf dans le cas où une date fictive (01/01/1900) a été saisie.

La date de sortie d'un dispositif doit être postérieure ou égale à la date d'entrée dans ce dispositif. Sauf dans le cas où une date fictive (01/01/1900) a été saisie.

#### 6.1.4.5 Cohérence entre la date de sortie d'un dispositif et le motif de sortie

Si une date de sortie d'un dispositif est renseignée, il faut qu'un motif de sortie soit renseigné. Sinon, par défaut, choisir «Situation inconnue ».

Si un motif de sortie d'un dispositif est renseigné, il faut que la date de sortie soit renseignée. Sinon, par défaut, choisir «01/01/1900 ».

#### 6.1.4.6 Cohérence entre les deux dispositifs d'accueil

La date d'entrée dans le dispositif 2 doit être postérieure ou égale à la date de sortie du dispositif 1. Sauf dans le cas où une date fictive (01/01/1900) a été saisie.

Si la nature du dispositif 2 est renseignée, il faut obligatoirement saisir la date de sortie et le motif de sortie du dispositif 1. Dans le cas où l'une de ces informations serait manquante, choisir « 01/01/1900 » pour la date de sortie du dispositif 1 et « Situation inconnue » pour le motif de sortie.

## **6.2 Saisir les données individuelles fiche par fiche**

Une fois connecté, en cliquant sur « Saisir une fiche », on accède à **l'écran de saisie d'une fiche individuelle**.

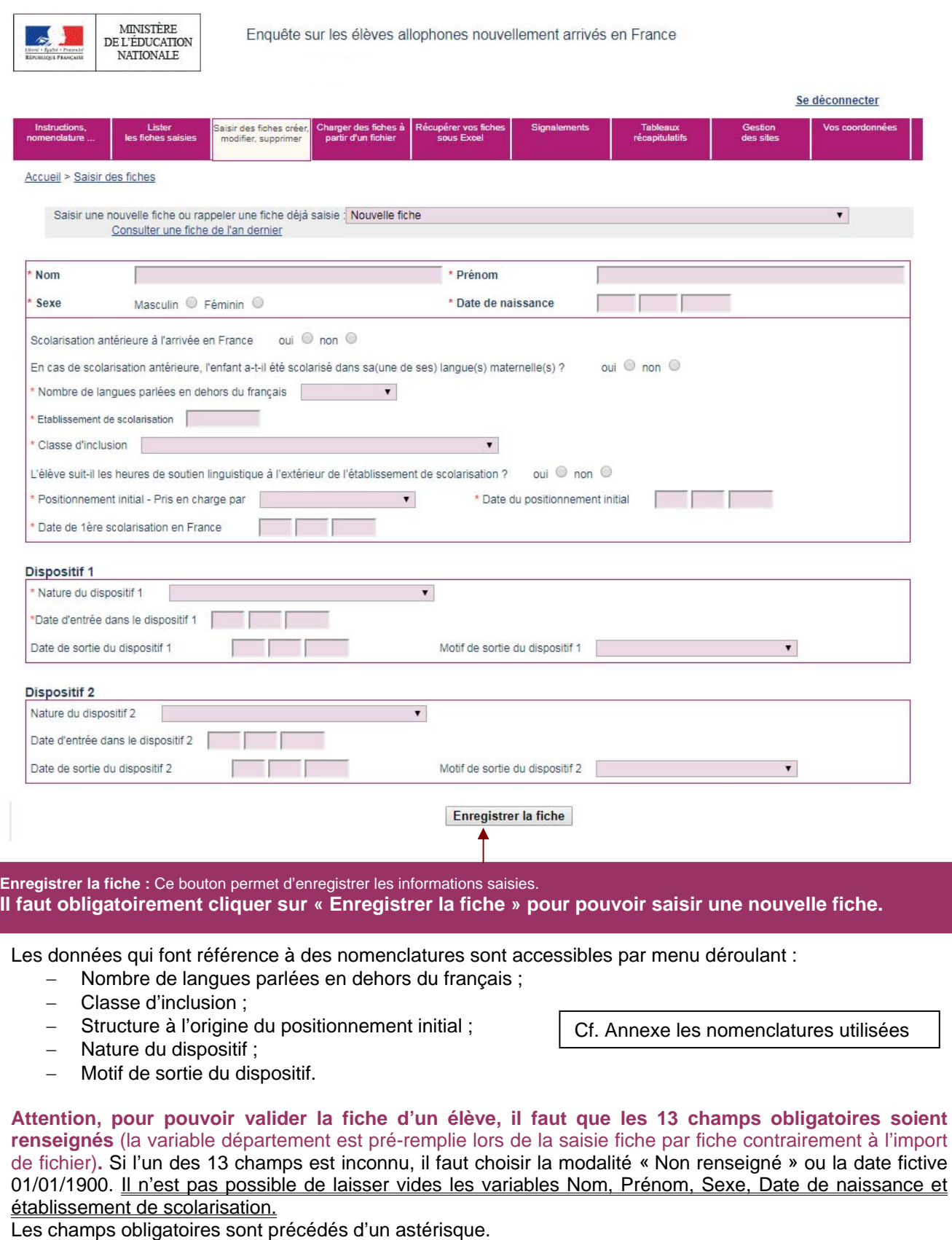

**L'absence d'une de ces données entraîne l'impossibilité d'enregistrer la fiche individuelle en cours de saisie.** 

page 16/34

#### Remarque :

Dans le cas d'une saisie par le chef d'établissement, le numéro UAI est directement renseigné.

Pour les IEN de circonscription, lorsque l'utilisateur saisit le **numéro d'établissement de scolarisation (numéro UAI)**, une liste déroulante lui propose l'ensemble des établissements de son territoire.

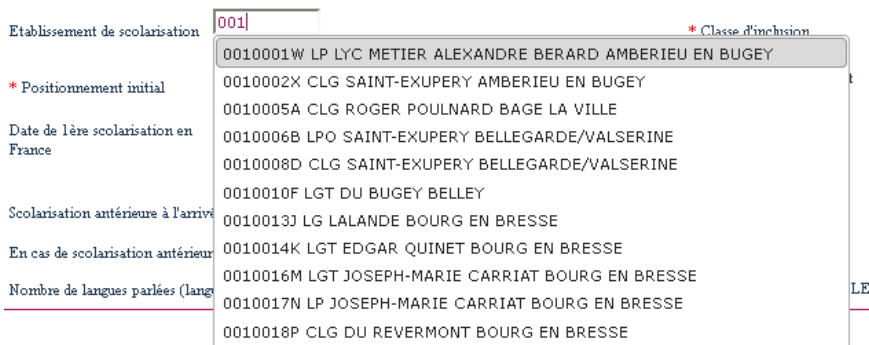

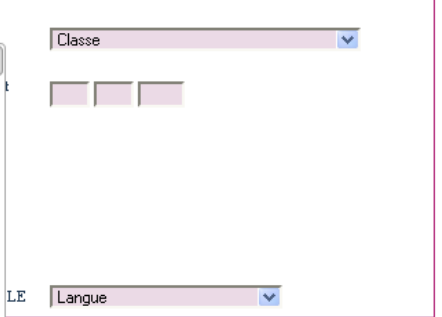

**Si l'élève est en attente d'affectation, la modalité « ATTENTE », présente en fin de liste, doit être saisie.** 

## **6.3 Charger un fichier externe de données individuelles**

**Pour des saisies de masse, il est possible de télécharger des données issues d'un fichier externe de données individuelles. Cette fonctionnalité est en principe réservée aux CASNAV et DSDEN.** 

**En cas de difficultés lors de cette étape, ne pas hésiter à contacter vos correspondants CASNAV ou DSDEN.** 

### 6.3.1 Description du fichier à charger

Ce fichier comportant une ligne par élève peut être construit à partir d'Excel ou d'un autre logiciel qui permet d'«exporter» ou d'«enregistrer sous» les données dans **un fichier de type CSV (avec le point-virgule comme séparateur).** 

CSV (séparateur: point-virgule) (\*.csv)

**/!\** Attention, **le fichier doit répondre aux critères suivants :** 

- **la première ligne doit correspondre aux libellés des variables (AUCUN RETOUR À LA LIGNE DANS LES LIBELLÉS DES VARIABLES !)**
- **le fichier doit impérativement comporter les 14 variables suivantes** :
	- **Numéro de département ;**
	- **Nom ;**
	- **Prénom ;**
	- **Sexe ;**
	- **Date de naissance ;**
	- **Nombre de langues parlées ;**
	- **Langue parlée (principale) ;**
	- **Établissement de scolarisation ;** *(numéro UAI de l'établissement)*
	- **Classe d'inclusion ;** *(cf. annexe nomenclatures)*
	- **Positionnement initial ;** *(cf. annexe nomenclatures)*
	- **Date de positionnement initial ;**
	- **Date de 1ère scolarisation en France ;**
	- **Dispositif 1 ;** *(cf. annexe nomenclatures)*
	- Date d'entrée dans le dispositif 1.

### **Remarques pour les variables temporelles :**

- L'application ne reconnaît que le format JJ/MM/AAAA.
- Si le jour est inconnu choisir le 15 du mois.
- Si la date est inconnue, c'est-à-dire au moins jour et mois inconnus, choisir la date fictive 01/01/1900.

Par ailleurs, il convient également de renseigner les variables suivantes :

- Scolarisation antérieure à l'arrivée en France (Oui/Non) ;
- En cas de scolarisation antérieure, l'enfant a-t-il été scolarisé dans sa (une de ses) langue(s) maternelle(s) ? (Oui/Non) ;
- Date de sortie du dispositif 1 ;
- Motif de sortie du dispositif 1 *(cf. annexe nomenclatures) ;*
- Dispositif 2 *(cf. annexe nomenclatures) ;*
- Date d'entrée dans le dispositif 2 ;
- $-$  Date de sortie du dispositif 2 ;
- Motif de sortie du dispositif 2.

**/!\ Les intitulés des champs sont libres (la correspondance avec les intitulés de l'application sera effectuée lors du chargement). L'ordre des champs est libre.** 

**/!\ La liste des champs n'est pas limitative** : l'utilisateur peut, s'il le souhaite, envoyer la totalité des champs présents dans son fichier. L'application ignorera les champs qui ne correspondent pas à un champ de l'enquête EANA.

**Un fichier type est mis à disposition sur l'application dans l'onglet « Instructions, nomenclatures… » en cliquant sur « EANA – fichier type ».** 

**Dans ce fichier type, une colonne a été créée pour chaque variable. Les variables obligatoires apparaissent en fond rose. Par ailleurs, des listes déroulantes ont été créées pour faciliter la saisie.** 

Pour enregistrer un fichier au format CSV sous Excel, il suffit de suivre la démarche suivante :

Cliquer sur Fichier (ou sur le bouton Office pour la version 2007) > Enregistrer sous. Une boite de dialogue « Enregistrer sous » s'ouvre. Dans le champ « Type de fichier » situé tout en bas, choisir via la liste déroulante « CSV (séparateur : point-virgule)(\*.csv) » **Aucune autre manipulation de votre part n'est nécessaire.** 

Une fois le fichier CSV constitué, l'utilisateur peut le charger dans l'application en se rendant dans l'onglet «Charger des fiches à partir d'un fichier » :

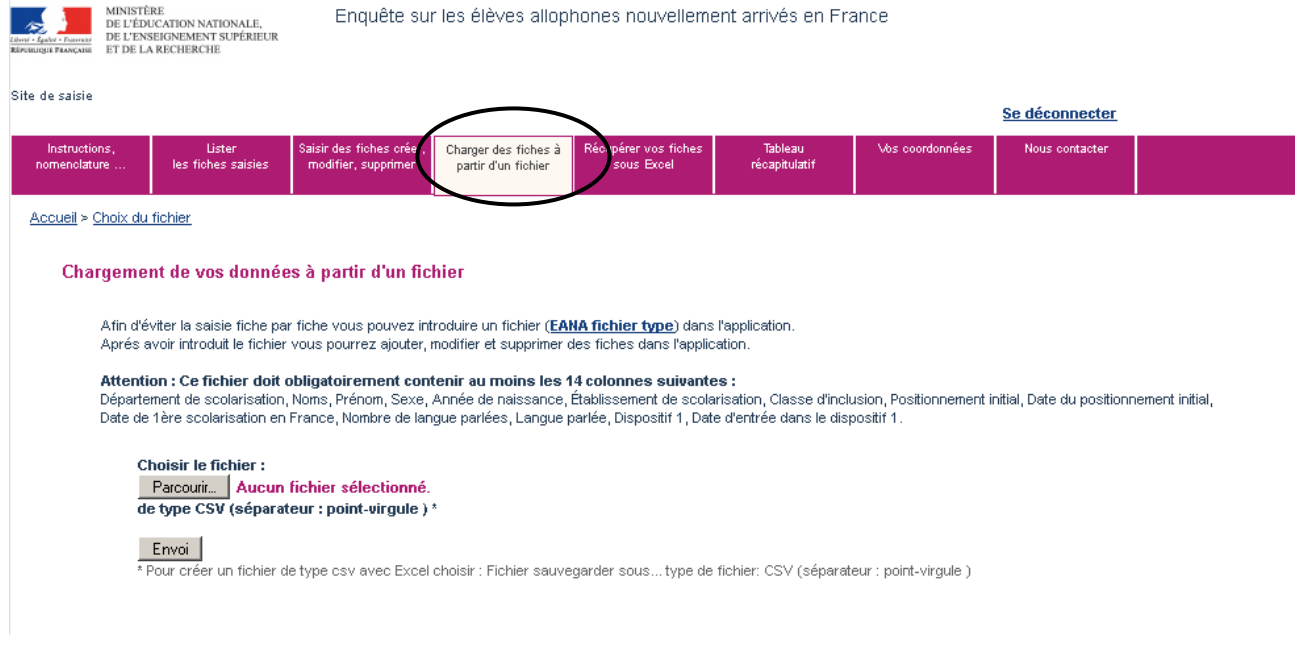

Dans l'onglet « Charger des fiches à partir d'un fichier », en cliquant sur « Parcourir », l'utilisateur accède à l'ensemble de son poste de travail et choisit l'emplacement où se trouve le fichier csv à télécharger. Il faut ensuite cliquer sur « Envoi ».

**/!\** Le fichier est alors copié sur le serveur de l'application. Si le fichier a une taille importante, cette opération peut prendre un peu de temps.

**/!\** On ne peut charger qu'un seul fichier à la fois. Pour charger plusieurs fichiers, il est possible de les concaténer en amont du transfert. Il est aussi possible d'effectuer plusieurs chargements.

Une fois le fichier transféré, une nouvelle fenêtre apparait avec le message : Fichier lu : nom\_du\_fichier.csv

## **/!\ Il convient de vérifier, lors du chargement des données issues du fichier csv, que l'ensemble des fiches ont bien été intégrées dans l'application.**

**Erreur fréquente lors du chargement du fichier :** 

L'utilisateur a bien renseigné l'ensemble des variables (soit plus de 14 variables) mais il obtient le message : **Attention : Votre fichier n'a pas pu être chargé car il ne contient pas au moins 14 colonnes (or 14 variables sont obligatoires)** 

Cela est souvent dû au fait qu'il y a un retour à la ligne dans les libellés des variables (dans la première ligne du fichier). Dans ce cas, supprimer le(s) retour(s) et recharger le fichier.

L'utilisateur doit ensuite définir la correspondance entre les champs du fichier transféré et ceux de l'application de l'enquête EANA. On appelle cette étape le transcodage.

## 6.3.2 Le transcodage des données

Il est possible que, dans le fichier chargé par l'utilisateur, les libellés des variables ne soient pas les mêmes que ceux attendus par l'application. Par exemple, la variable « Prénom » peut apparaître sous la forme « Prenoms » dans le fichier à télécharger. De même « Langue parlée » d'un côté peut correspondre à la variable « Langue maternelle » de l'autre côté.

Le transcodage permet de traiter ces écarts lors de l'intégration du fichier. Il permet d'assurer que les données qui figureront dans la base seront conformes aux nomenclatures.

Concrètement, cette étape consiste à confronter pour chaque champ, les modalités qui figurent dans le fichier d'origine et les modalités effectivement attendues. L'utilisateur associe les valeurs déclarées aux « bonnes » valeurs.

Le transcodage s'effectue donc en deux temps :

- Transcodage des variables ;
- Transcodage des modalités (valeurs prises par les variables).

**Avant de commencer le chargement d'un fichier, et donc d'effectuer le transcodage, il est nécessaire d'avoir lu avec attention la partie « 6.1 Les données individuelles recueillies» de ce guide. En effet, l'application ne permet pas de corriger les erreurs du fichier CSV repérées lors du transcodage des données. En cas d'erreurs, il faut modifier le fichier CSV à la source, puis ré-effectuer l'étape importation du fichier CSV ainsi que les deux types de transcodage.** 

#### **Exemple 1 d'erreurs fréquentes : le fichier ne contient pas au moins les 14 variables obligatoires.**

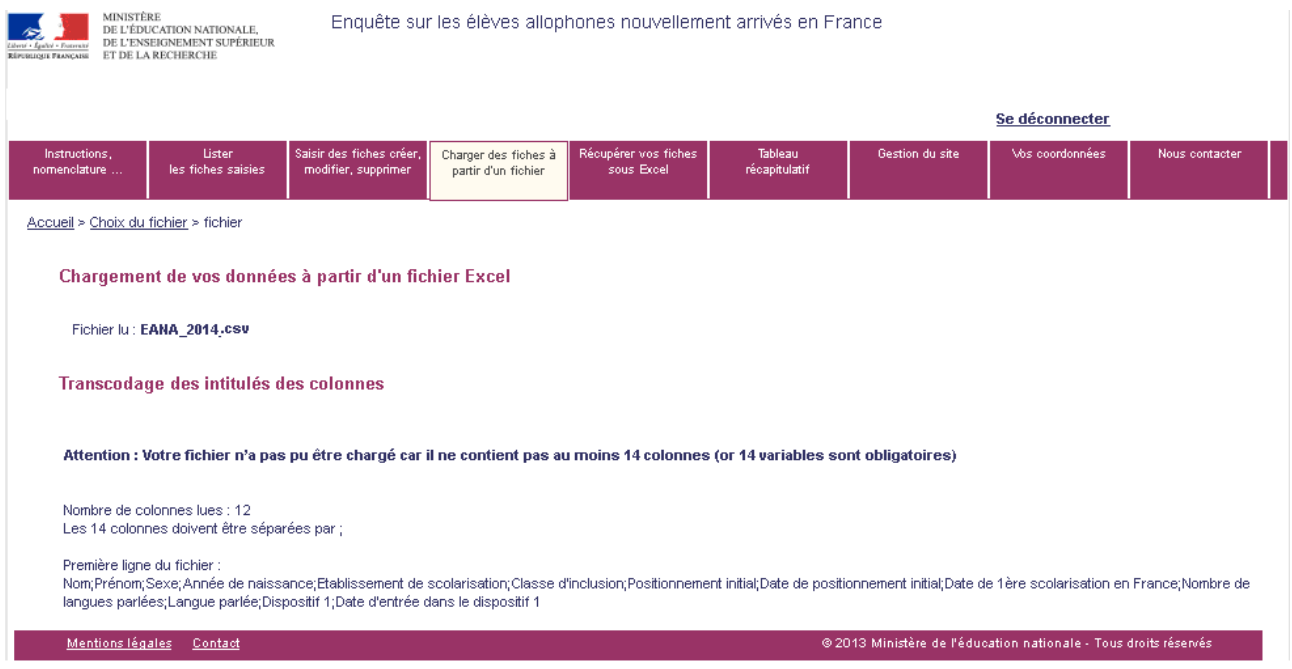

Même si les 14 variables obligatoires ne sont pas renseignées, il est indispensable de créer un fichier CSV composé de 14 colonnes et de compléter ces champs par « Non renseigné » ou par une date fictive (01/01/1900).

### **Aperçu du transcodage des variables (intitulé des colonnes) :**

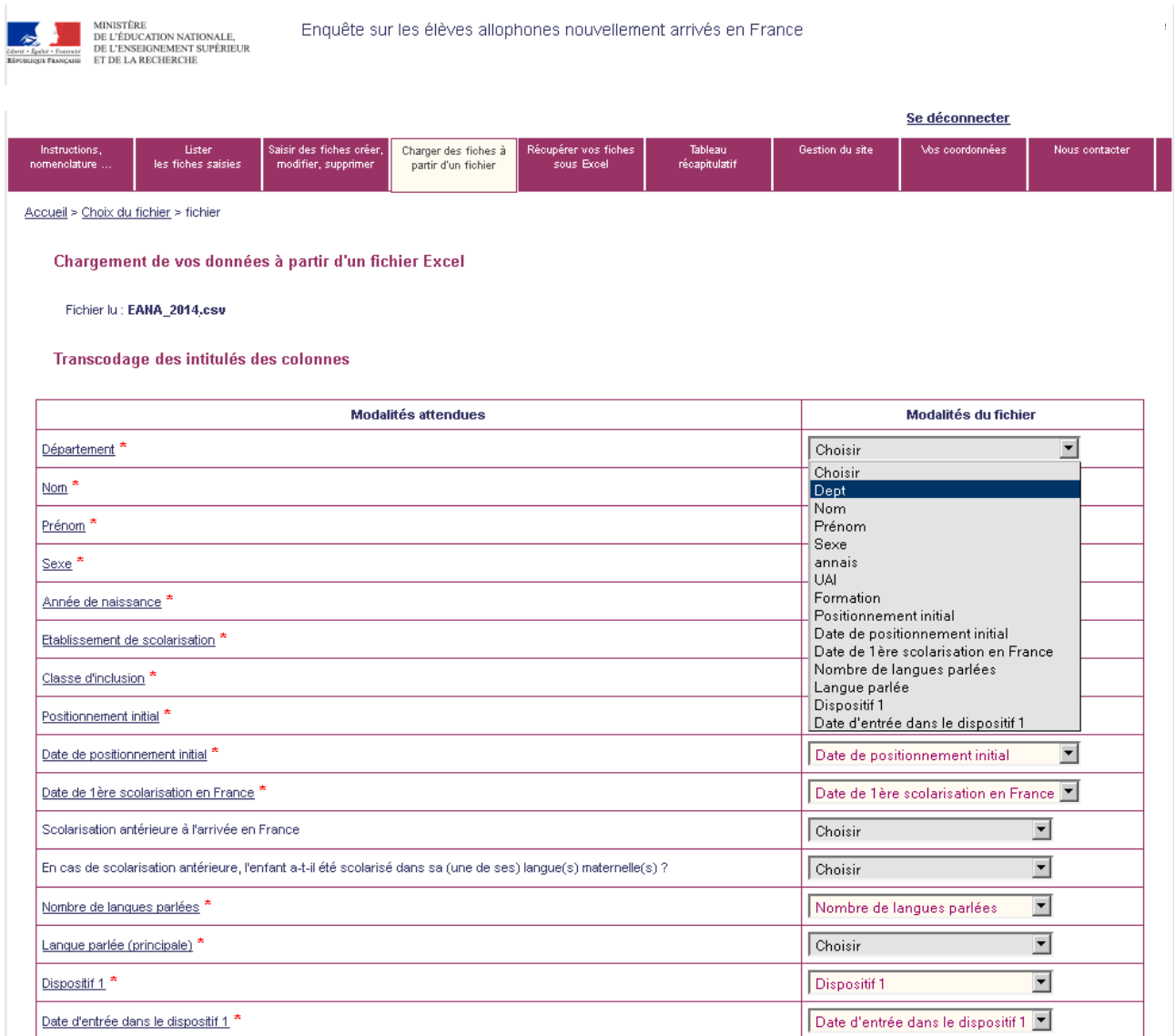

La correspondance entre les champs de l'application de l'enquête EANA (colonne de gauche) et les champs du fichier transféré (colonne de droite) est mémorisée dans une table. La correspondance devra être redéfinie si l'utilisateur effectue un nouveau transfert et si l'emplacement des champs n'est pas le même dans le nouveau fichier transféré.

**Une fois que la correspondance est faite pour les 14 variables obligatoires, si les autres variables ne sont pas renseignées, il faut choisir dans la liste déroulante « Non renseigné ».** Une fois la correspondance effectuée, il faut cliquer sur le bouton "Valider".

Si cette étape n'a pas été réalisée avec succès, il faut corriger les erreurs dans le fichier CSV et procéder de nouveau au chargement du fichier.

### **Exemple 2 d'erreurs fréquentes : une variable obligatoire n'est pas renseignée pour au moins un individu**

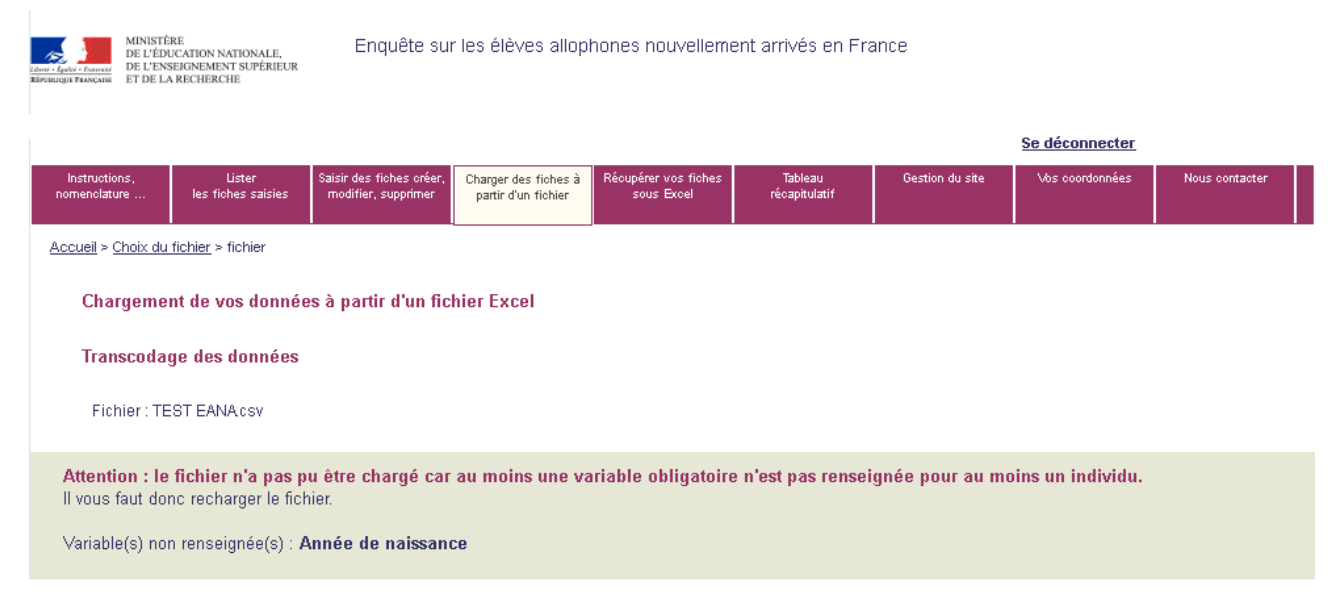

L'erreur signalée ici est bloquante, l'utilisateur ne peut pas valider les données de son fichier.

Si la première étape du transcodage a été réalisée avec succès, on accède alors à la **deuxième partie du transcodage : le transcodage des modalités**. En effet, le transcodage intervient également pour rendre les modalités de chaque variable conformes aux nomenclatures en vigueur. L'opération consiste alors à associer aux modalités, figurant dans le fichier à télécharger, les valeurs de la nomenclature.

Par exemple, à la modalité « Masculin » pour la variable Sexe, est associée la valeur « Garçon » (si « Garçon » correspond à la manière dont la modalité « Masculin » a été codée dans le fichier CSV). De même, la valeur « sixième » de la variable « classe d'inclusion » est associée à « 6EME ».

#### **Aperçu transcodage des modalités :**

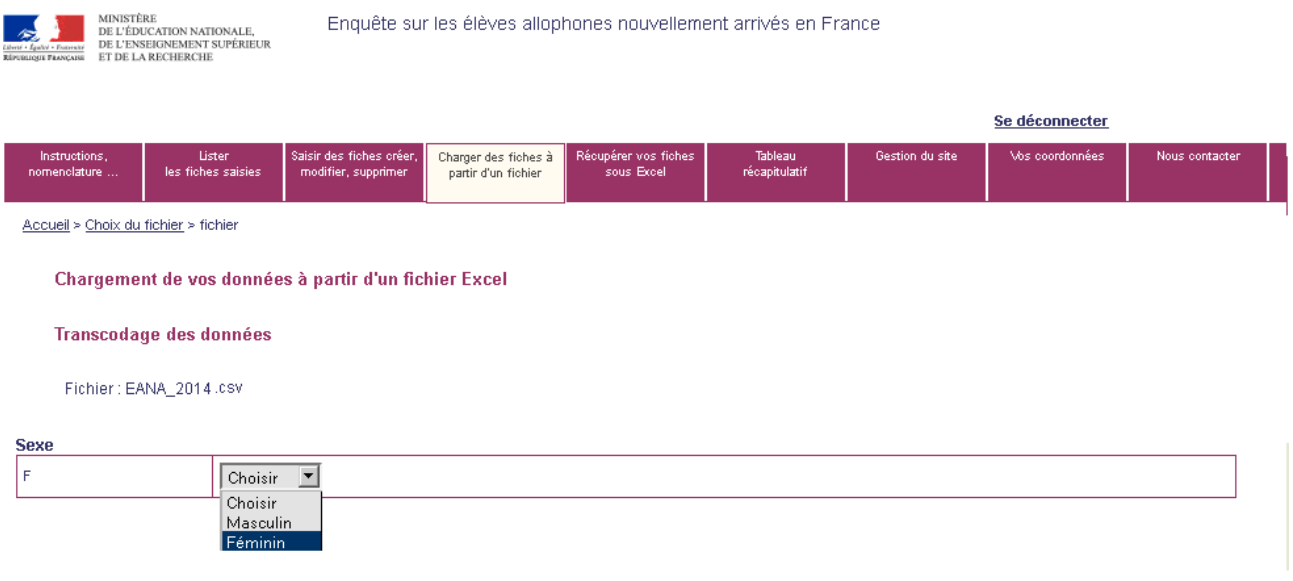

Valider le transcodage des modalités.

#### L'utilisateur arrive alors sur la page suivante :

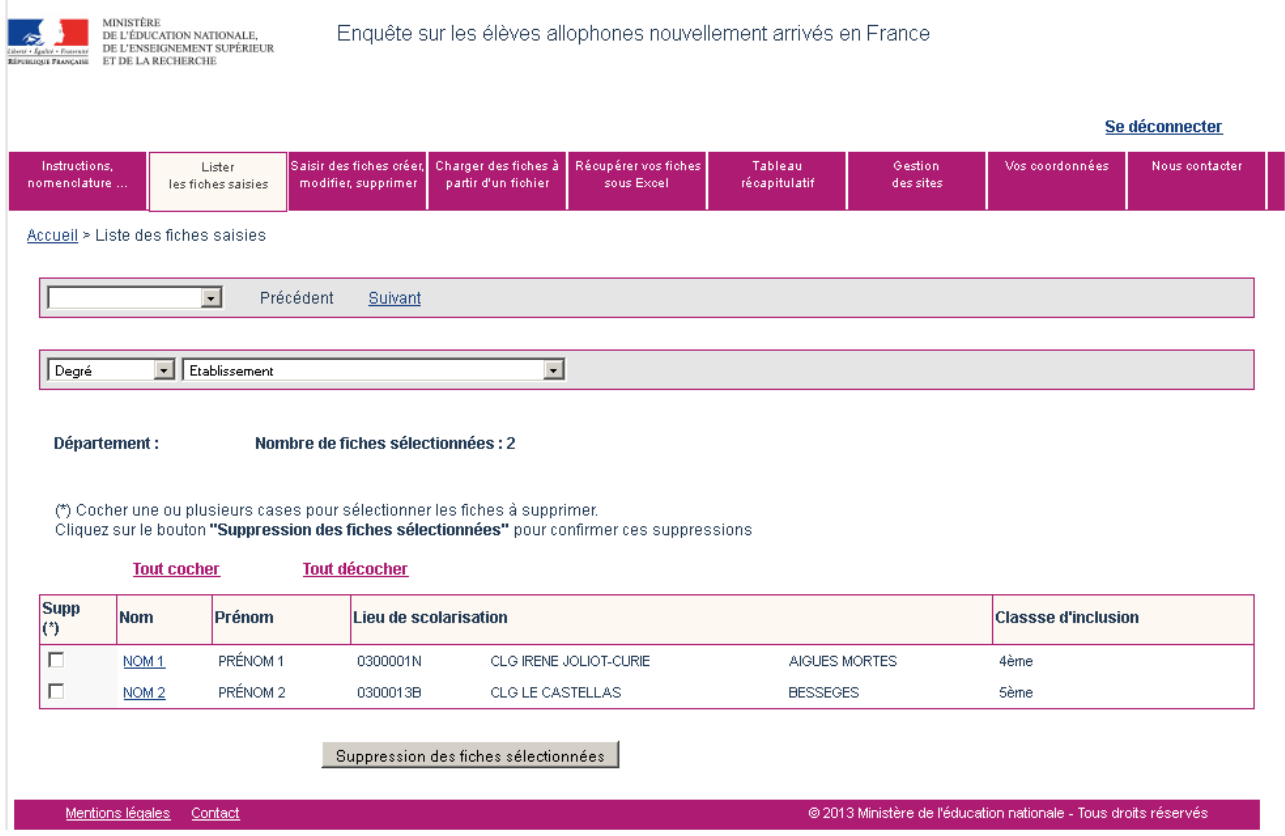

Les données du fichier sont automatiquement intégrées à l'application.

L'utilisateur a la possibilité de consulter en détail les informations relatives à chaque élève en cliquant sur la variable « Nom ».

#### **6.4 Faire appel à une fiche d'élève allophone saisie lors de la précédente enquête**

L'enquête EANA 2019-2020 a pour objectif de recenser tous les élèves allophones nouvellement arrivés, qu'il s'agisse d'élèves positionnés et scolarisés depuis la rentrée 2019 ou d'élèves déjà présents lors de l'année scolaire 2018-2019 (voire 2017-2018) et ayant toujours un besoin éducatif dans le domaine de l'apprentissage du français langue seconde.

Pour chaque nouvelle campagne de l'enquête EANA, les fiches d'élèves allophones saisies lors de l'année précédente sont archivées et n'apparaissent plus dans l'application. Ce choix a été retenu afin de rendre plus lisibles la progression et le suivi de la collecte et d'améliorer la qualité de l'enquête.

Cependant, depuis la rentrée 2017-2018, une fonctionnalité de recherche de fiche saisie l'année précédente est présente dans l'application.

Rappel : Un élève allophone arrivé l'année scolaire précédente, n'ayant plus de besoin éducatif spécifique et devenu autonome en français ne relève pas du champ de l'enquête 2019-2020.

Cette fiche détaille la démarche à suivre pour rechercher une fiche saisie lors de l'enquête de l'année précédente :

- Se connecter à l'application
- Dans le menu « Saisir des fiches, créer, modifier, supprimer »

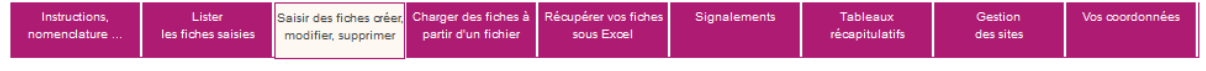

- Cliquer sur le lien « Consulter une fiche de l'an dernier»

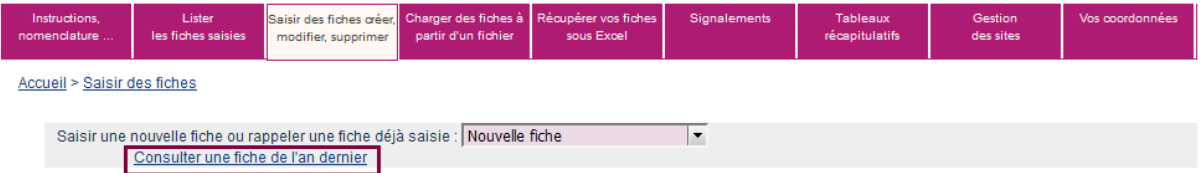

#### Cliquez ici

L'utilisateur accède alors au menu de recherche d'une fiche de la campagne précédente.

**Les quatre champs « Nom », « Prénom », « Année de naissance » et « Etablissement de scolarisation » doivent être obligatoirement renseignés.** 

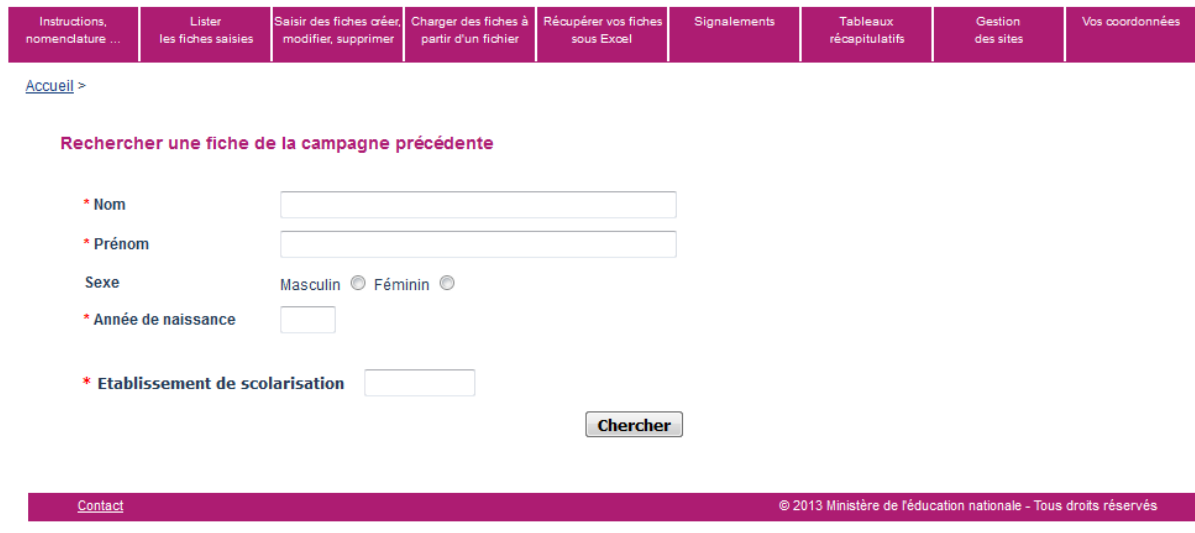

**ATTENTION : Après saisie du numéro UAI de l'établissement, l'utilisateur doit le sélectionner dans la liste des établissements. Sinon le message d'erreur « Le numéro d'établissement n'est pas valide » apparait.** 

Si la recherche est concluante, l'utilisateur accède à la fiche de l'élève. En cliquant sur le numéro de la fiche, l'utilisateur accède à l'ensemble des données de l'élève.

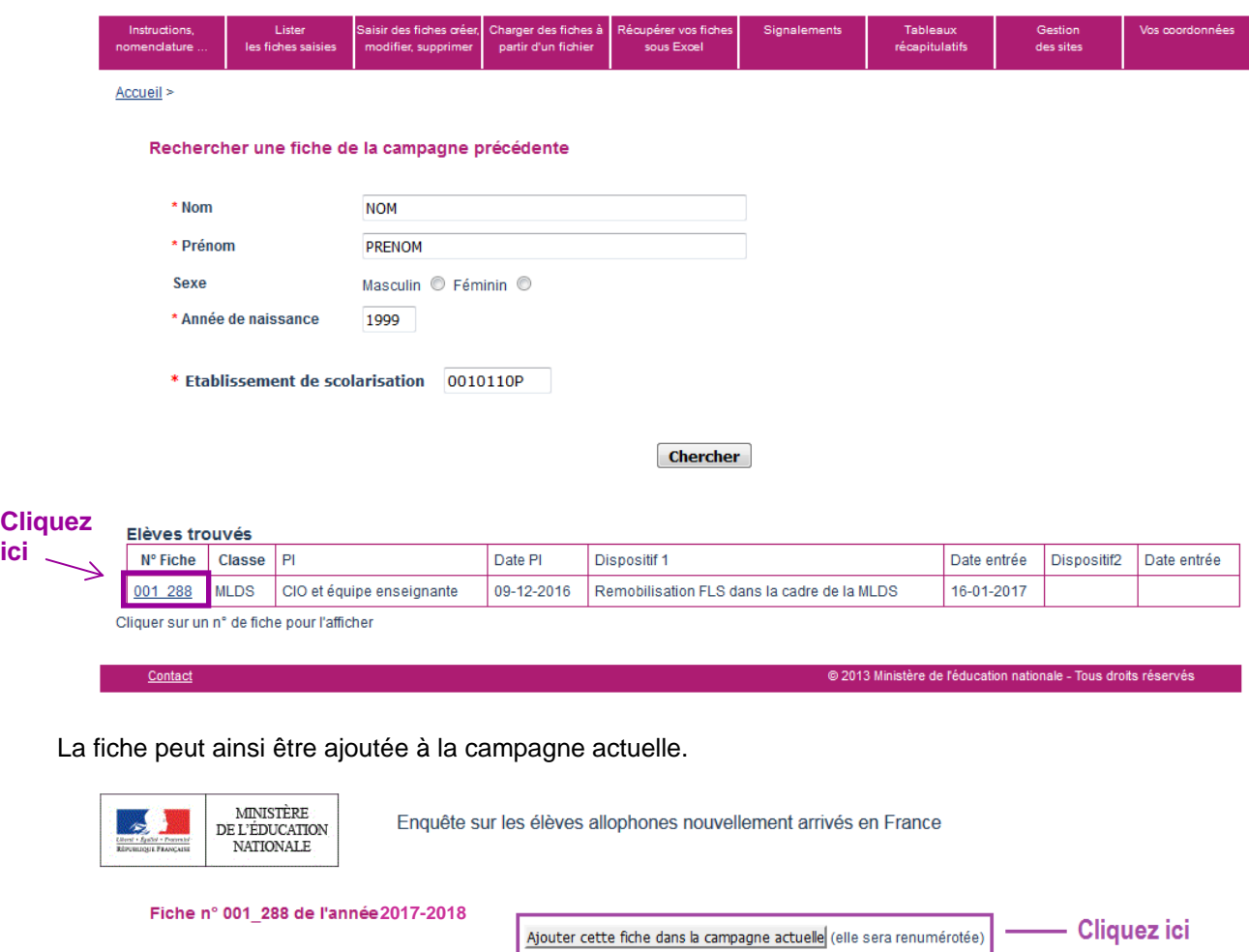

 **Attention : l'utilisateur veillera à mettre à jour les informations de l'élève.** 

\* Prénom

 $^{\star}$  Nom

## **6.5 Accéder aux fiches existantes**

À tout moment, le déclarant peut lister les fiches déjà existantes afin de visualiser une fiche donnée ou de la modifier.

## 6.5.1 Lister les fiches existantes

La liste des fiches existantes est accessible dans le menu « Lister les fiches saisies» du bandeau de navigation.

En cliquant sur cet onglet, l'utilisateur atteint l'écran suivant :

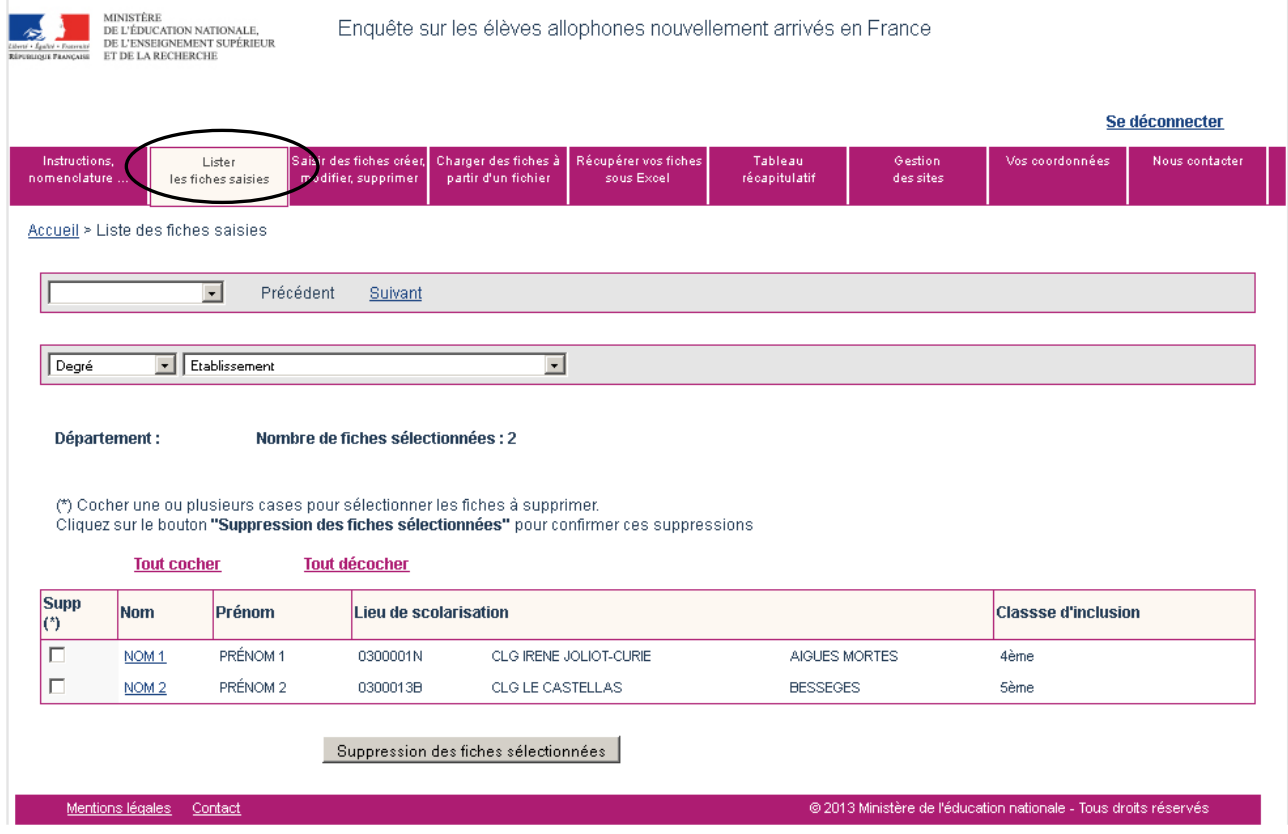

Y figure la liste des fiches saisies, rangées par ordre alphabétique du nom.

## 6.5.2 Accéder à une fiche existante

L'utilisateur peut accéder à une fiche déjà saisie de deux façons différentes :

- à partir de la liste des fiches existantes, en cliquant sur le nom d'un élève (variable soulignée en bleu) ;
- à partir de l'écran de saisie d'une fiche individuelle en utilisant le menu déroulant suivant :

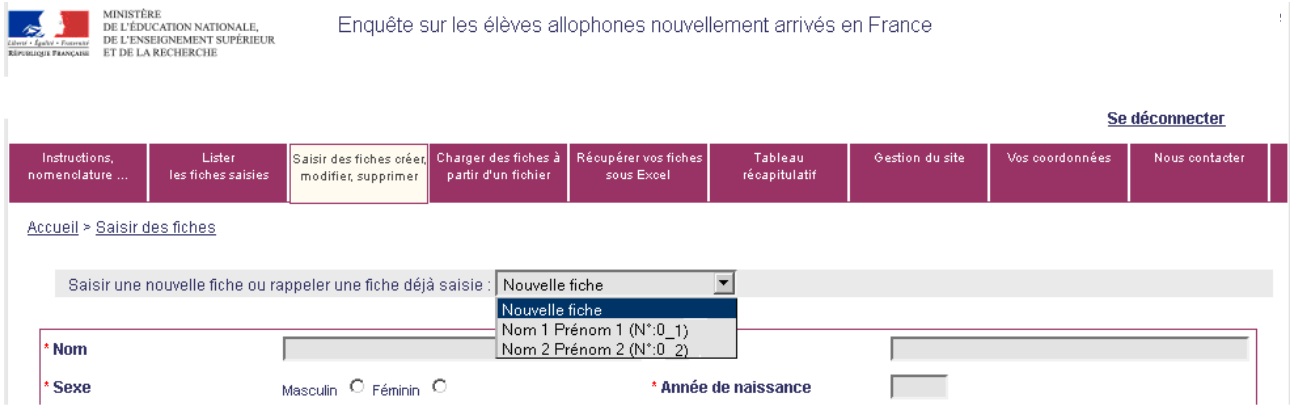

Les fiches sont classées par ordre alphabétique.

## 6.5.3 Modifier le contenu d'une fiche existante

En accédant à la fiche individuelle voulue, l'utilisateur peut alors modifier les informations qu'elle contient. Une fois qu'il a modifié les données, il enregistre la fiche comme précédemment.

## 6.5.4 Supprimer une fiche existante

**Cette option n'est pas disponible.** Vous devez contacter votre correspondant local (DSDEN ou CASNAV).

# 7 CONTRÔLE DES DONNÉES SAISIES

L'utilisateur peut à tout moment obtenir un tableau récapitulatif des données saisies.

Pour cela, il suffit de consulter l'onglet « Tableaux récapitulatifs ».

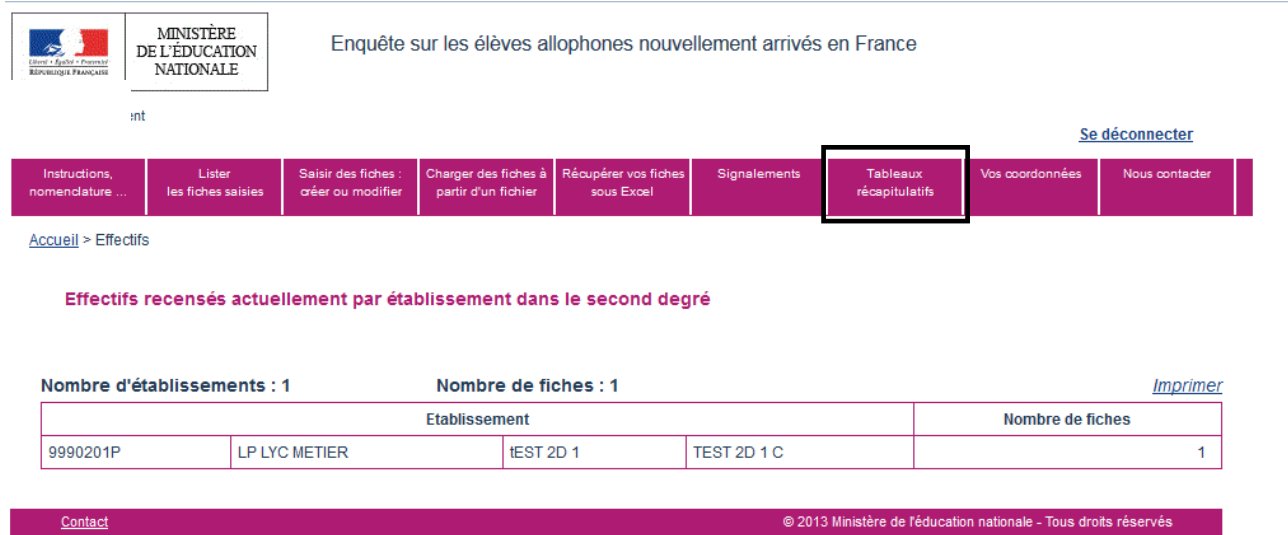

# 8 FONCTIONNALITÉS SUPPLÉMENTAIRES DE L'APPLICATION

## **8.1 Etablissement ou circonscription n'accueillant aucun élève allophone**

Les établissements qui ne scolarisent aucun élève allophone peuvent déclarer un effectif nul. Une telle déclaration se fait, après connexion, dès la page d'accueil. **Il suffit de cocher la case** encadrée ci-dessous.

La même fonctionnalité existe pour les IEN de circonscription.

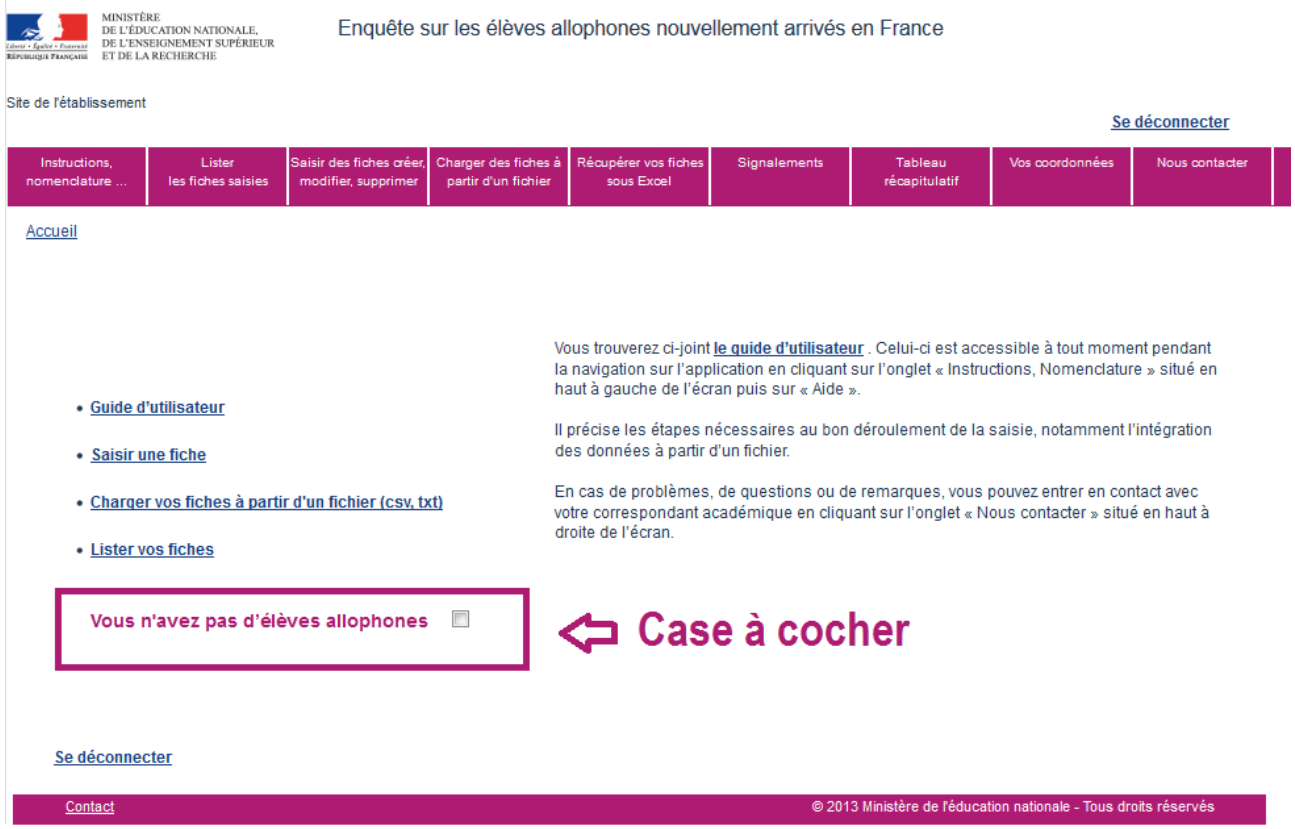

Si une arrivée d'élèves allophones dans l'établissement est observée en cours d'année, celui-ci a la possibilité de revenir sur sa déclaration d'effectif nul et de créer une fiche pour chaque élève accueilli.

## **8.2 Repérage des signalements, anomalies éventuelles**

Un onglet intitulé « Signalements » permet aux utilisateurs de disposer d'un état des anomalies éventuelles.

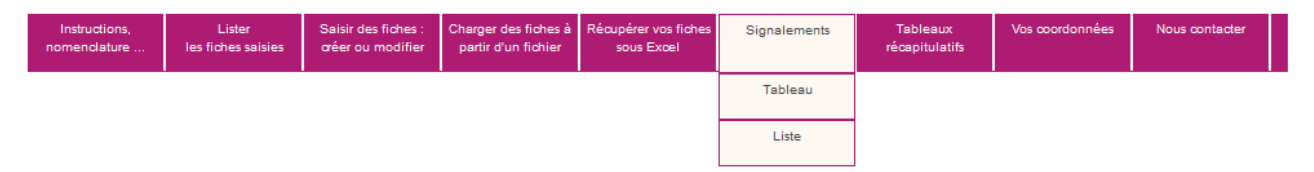

Cette fonctionnalité vise à alerter l'utilisateur sur d'éventuelles anomalies ou erreurs de saisies (variables obligatoires qui sont "non renseignées", date de positionnement initial jugées trop anciennes, doublons interou intra-académiques).

**Remarque : aucun des signalements indiqués n'est bloquant, mais l'objectif est d'en avoir le moins possible.** 

L'onglet « Signalements » se décompose en deux sous-onglets.

- Le **sous-onglet « Tableau »** donne, pour chaque type de signalement, le nombre d'élèves concernés.

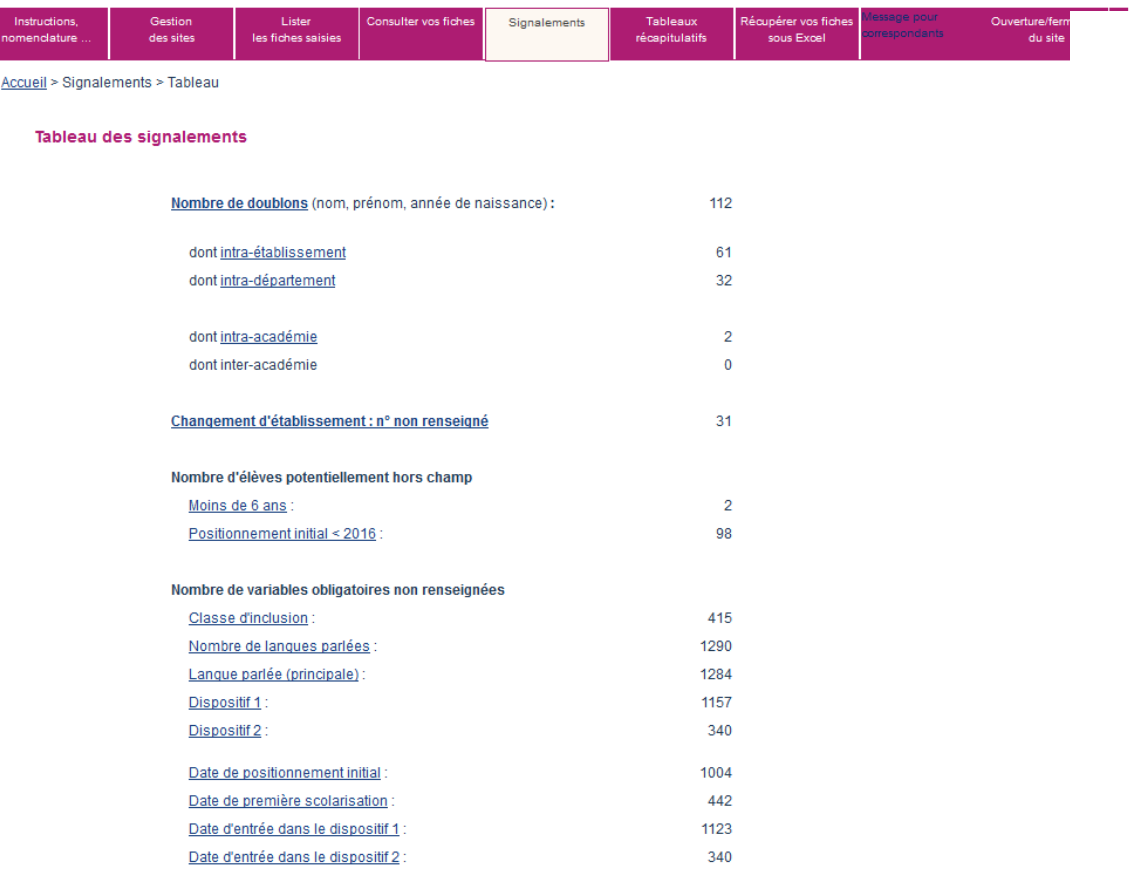

Lorsque le nombre est supérieur à 0, il est possible d'accéder aux fiches concernées par le signalement en cliquant sur l'intitulé de celui-ci.

On obtient alors le tableau récapitulatif restreint aux fiches élèves pour lesquelles un signalement est effectué.

Pour la rentrée scolaire 2019-2020, dans l'onglet « signalements » est indiqué notamment le « Nombre d'élèves potentiellement hors champ » dont le positionnement initial est antérieur au 1er janvier 2018.

L'exemple ci-après porte sur les doublons intra-établissement.

#### Liste des signalements Choisir un département Précédent Suivant CASNAV  $\overline{\phantom{a}}$  France **Imprimer** Doublons intra-établissement  $\overline{\phantom{a}}$

(\*) Cocher une ou plusieurs cases pour sélectionner les fiches à supprimer. Cliquez sur le bouton "Suppression des fiches sélectionnées" pour confirmer ces suppressions

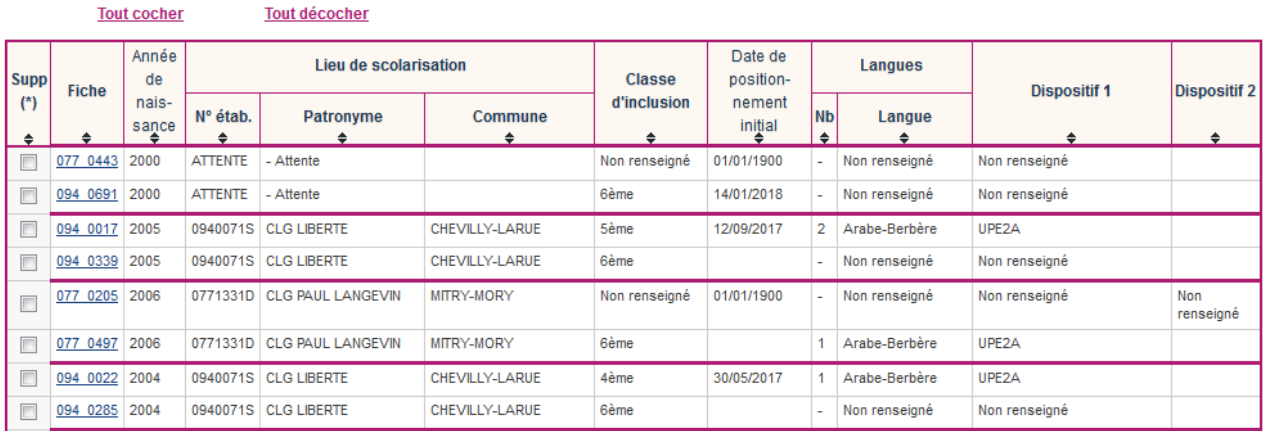

- Le **sous-onglet « Liste »** permet d'afficher les élèves concernés par un signalement en sélectionnant celui-ci dans une liste déroulante. La recherche peut être filtrée par département. Comme précédemment, le résultat de la recherche affiche un tableau récapitulatif restreint aux élèves concernés par le signalement en question. Et comme précédemment, il est possible d'accéder directement à chacune des fiches par un simple clic sur le numéro de la fiche.

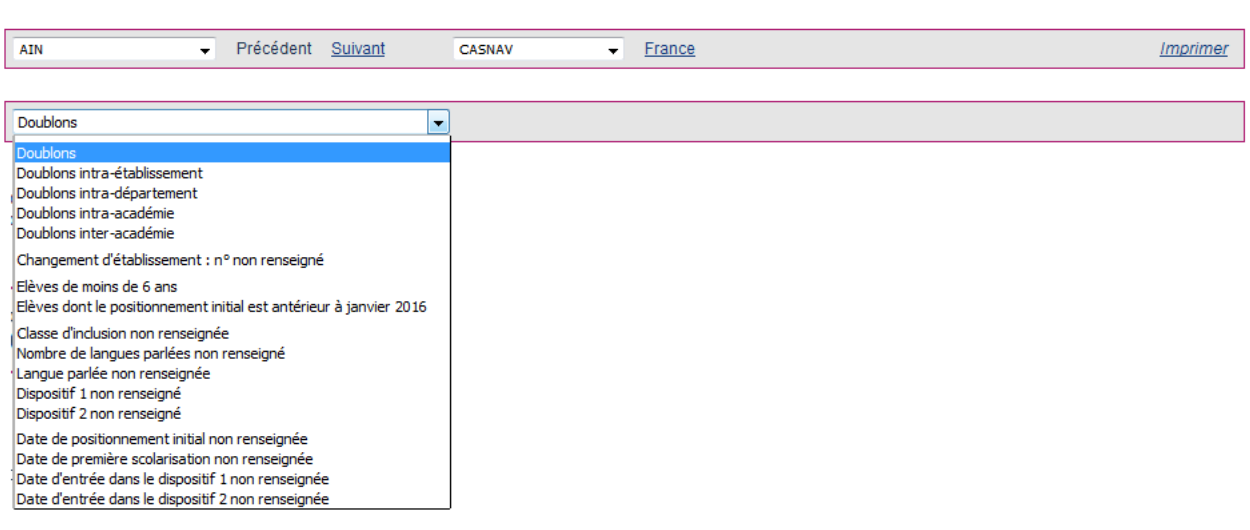

#### Liste des signalements

# 9 MODIFIER LES COORDONNÉES D'UN RÉFÉRENT

L'utilisateur peut à tout moment modifier ses coordonnées.

Pour cela, il clique sur l'onglet « Vos coordonnées ».

Il modifie les coordonnées puis les enregistre. Ceci annule et remplace les coordonnées précédentes.

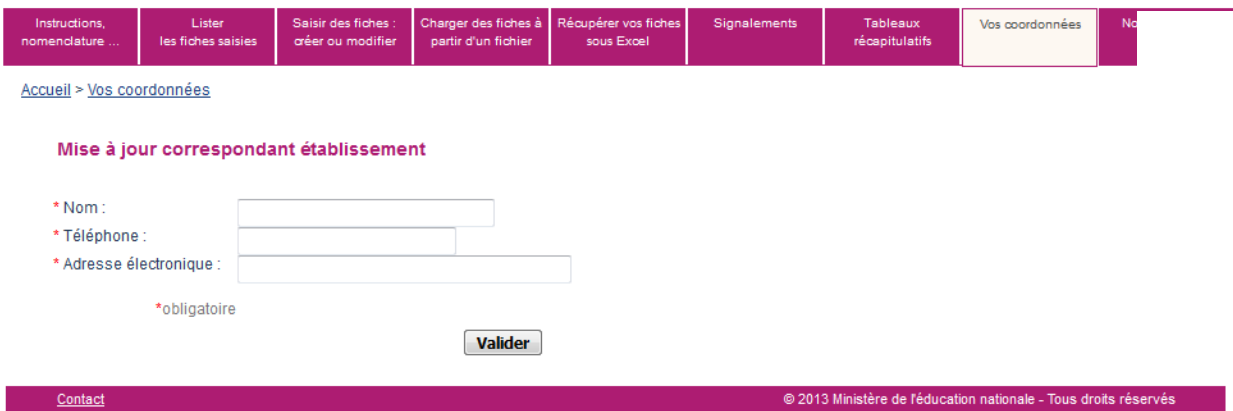

# 10 ENVOYER UN MESSAGE AU GESTIONNAIRE D'ENQUÊTE

**Pour toute question, l**'utilisateur peut à tout moment envoyer un message au **gestionnaire d'enquête de la DEPP.** 

Pour cela, dans l'application, à l'onglet « Nous contacter » il saisit son message puis clique sur le bouton « Envoyer » un message ».

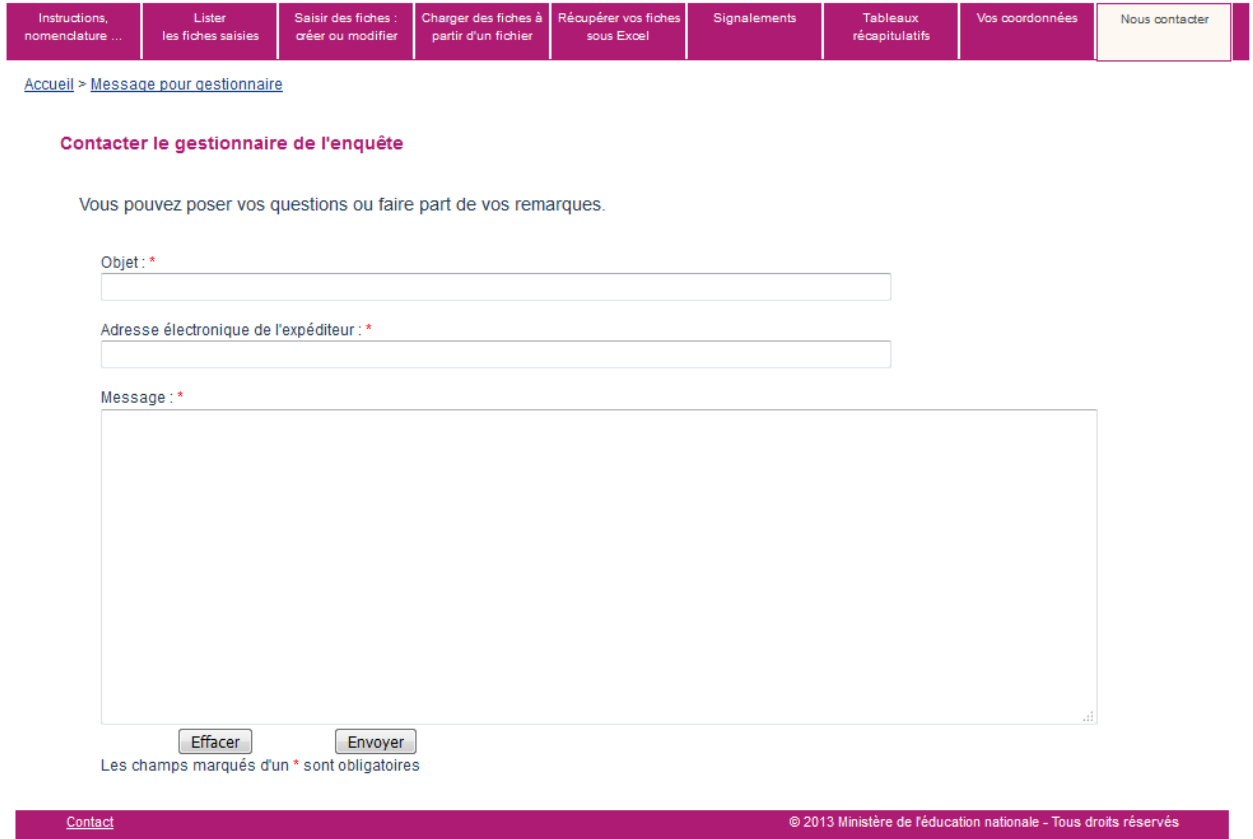

**L'utilisateur peut également envoyer directement un mail à son DSDEN ou CASNAV (en dehors de l'application).** 

## 11 ANNEXE : LES NOMENCLATURES UTILISÉES

## **11.1 Les classes d'inclusion**

CP CE1 CE2 CM1 C<sub>M2</sub> CLAD 6ème 6ème SEGPA 5ème 5ème SEGPA 4ème 4ème SEGPA 3ème 3ème SEGPA 3ème prépa-pro DIMA ULIS

 $2^{nd}$  GT 1<sup>ère</sup> GT Terminale GT 2nd PRO 1ère PRO Terminale PRO  $CAP-1<sup>ère</sup> année$ CAP – 2<sup>ème</sup> année BMA – 1<sup>ère</sup> année  $BMA - 2<sup>ème</sup>$  année Mention complémentaire BTM MLDS Aucun module de rattachement (classe spécifique pour allophones) Non renseigné

## **11.2 Les dispositifs d'accueil**

UPE2A UPE2A-NSA Modules d'accueil temporaire Classe cursus ordinaire avec soutien linguistique

Classe cursus ordinaire sans soutien linguistique Remobilisation FLS dans la cadre de la MLDS En attente d'une solution Non renseigné

## **11.3 La structure à l'origine de la prise en charge de l'élève allophone (positionnement initial)**

CIO CIO et équipe enseignante Enseignant UPE2A Équipe pédagogique

Équipe de circonscription CASNAV Autres Aucune évaluation

## **11.4 Les motifs de sortie d'un dispositif**

Changement de dispositif Élève devenu autonome en français Déménagement Signature d'un contrat d'apprentissage Autres cas Situation inconnue